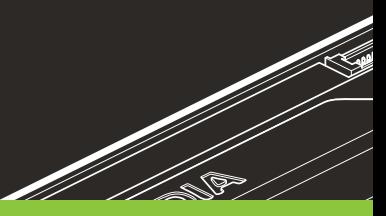

 $\circledcirc$ 

## NVIDIA® QUADRO®

## QUICK START GUIDE

T

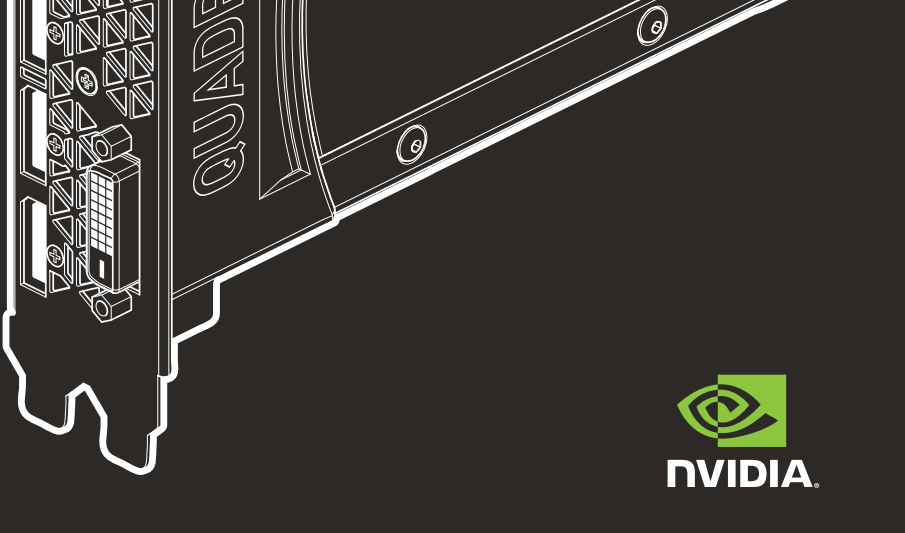

## 01 MINIMUM SYSTEM REQUIREMENTS

### Thank you for choosing the NVIDIA® Quadro® graphics card.

This quick start guide covers the NVIDIA Quadro GP100, P6000, P5000, P4000, P2000, P1000, P620, P600, P400, M6000 24GB, M5000, M4000, M2000, K2200, K1200, K620, and K420 graphics cards. Before you begin, review the following Minimum System Requirements list to ensure your system meets the minimum hardware and software specification for your graphics card.

### **Minimum System Requirements**

- **>** Motherboard PCI Express x16 slot
- **>** Operating System
	- **•** Microsoft Windows 10, 8.1, 8, 7 (all 32-bit and 64-bit)
	- **•** Linux 32-bit or 64-bit on:
		- **-** Red Hat Enterprise Linux 7.x, 6.x, 5.x, 4.x, 3.x
		- **-** SUSE Linux Enterprise Desktop 13.x, 12.x, 11.x 10.x
		- **-** OpenSUSE 13.x, 12.x, 11.x, 10.x
		- **-** Fedora up to 24
		- **-** Ubuntu 16.x, 15.x, 14.x, 13.x, 12.x, 11.x, 10.x, 9.x, 8.x, 7.x
	- **•** Solaris

### **> Processor**

- **•** Intel Core i5, i7 or Xeon processor or later
- **•** AMD Phenom or Opteron class processor or later

#### **> System Memory**

Minimum of two (2) GB memory, eight (8) GB or higher recommended

### **> Blu-ray, DVD-ROM/CD-ROM drive, or Internet connection for driver installation**

## 02 EQUIPMENT

## Included equipment with each NVIDIA Quadro graphics card.

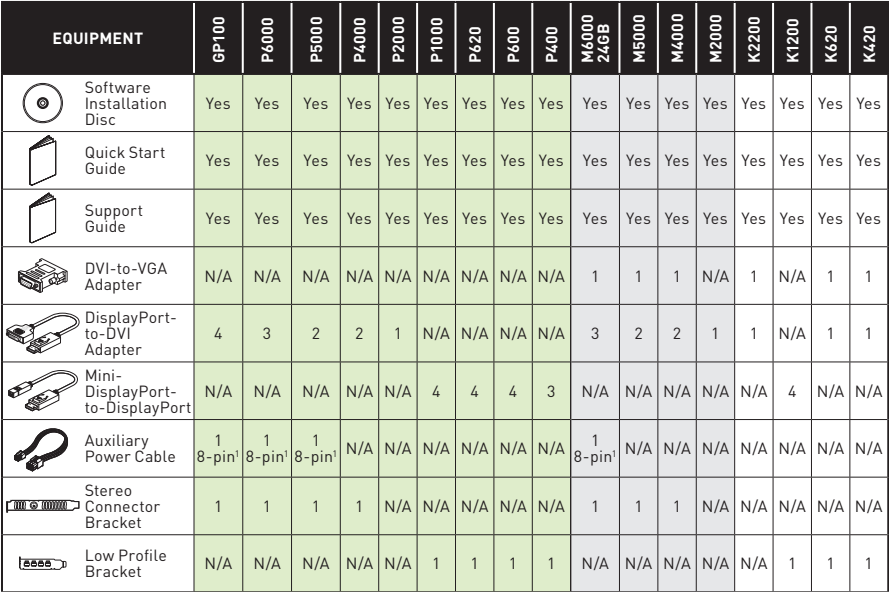

1 8-pin-to-dual 6-pin adapter

- **ATTENTION:** Static electricity can severely damage electronic components. Take the following precautions when installing your new NVIDIA Quadro graphics card. following precautions when installing your new NVIDIA Quadro graphics card:
	- **>** Before touching any electronic parts, discharge the static electricity from your body by touching the internal metal frame of your system while it is unplugged.
	- **>** Do not remove your card from the packaging clamshell until you are ready to install it. Whenever you remove a card from your system, always place it back in the clamshell.
	- **>** Do not allow clothing or jewelry touch any electronic parts.
	- **>** When handling your graphics card, hold it by the edges and avoid touching any circuitry or the PCIe connector.

# 03 HARDWARE INSTALLATION

- **1** Remove the current graphics driver installed on the host system.
	- **•** Go to **Start\Control Panel\Programs and Features**
	- **•** Remove the current graphics driver.
- **2** Power down your system.
- **3** Unplug the power cord from the AC power source.
- **4** Remove the side panel from your system to gain access to the motherboard.

**Note:** Reference your specific computer documents for instructions on accessing the motherboard in your computer.

**5** Remove the existing graphics card if present. If a retention bar is holding the card in place, remove the screw securing the card. **OR**, If there is no existing graphics card, remove the access covers from the primary x16 PCI slot.

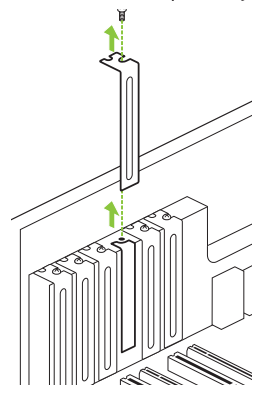

Remove one slot cover for the PCI x16 slot if you are installing the Quadro P4000, M4000, P2000, M2000, K2200, P1000, K1200, P620, P600, K620, P400, or K420.

For the Quadro GP100, P6000, P5000, M6000 24GB, and M5000 graphics cards, remove two adjacent slot covers.

**Note:** The NVIDIA Quadro GP100, P6000, P5000, M6000 24GB, and M5000 are dual-slot cards and will require two (2) adjacent slots. The NVIDIA Quadro P4000, M4000, P2000, M2000, K2200, P1000, K1200, P620, P600, K620, P400, and K420 are single slot cards and will only require a single (1) slot.

**6** Install the card into the primary x16 PCI slot. Press gently on the card until it is seated securely in the slot.

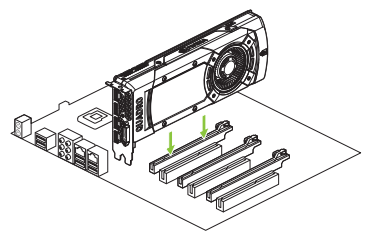

Install the graphics card into the primary x16 PCI slot.

The Quadro GP100, P6000, P5000, M6000 24GB, and M5000 graphics cards are dual-slot cards and will cover the adjacent slot. The remaining graphic cards are singleslot cards.

- **7** Secure the card to the system frame using the screw(s) removed in **step 5**.
- **8** Connect the supplied auxiliary power cable(s) from the power supply to the back edge of the Quadro GP100, P6000, P5000, M6000 24GB, M5000, P4000, or M4000 graphics card.

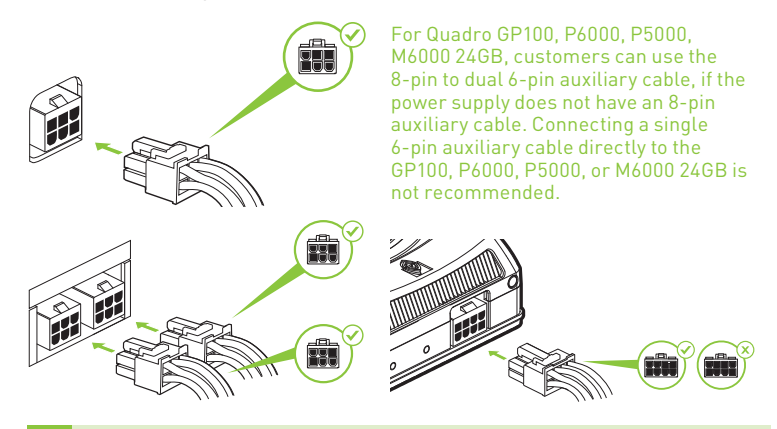

**Note:** Use the recommended power connector guidelines at www.nvidia.com/quadropowerguidelines.

**9** Install the side panel removed in **step 4**.

## CONNECTING TO THE DISPLAY

- **1** Connect the display cable(s) to your Quadro graphics card.
- **2** Reconnect your power cord to the workstation.

#### **Quadro GP100, P6000, P5000, M6000 24GB, and M5000**

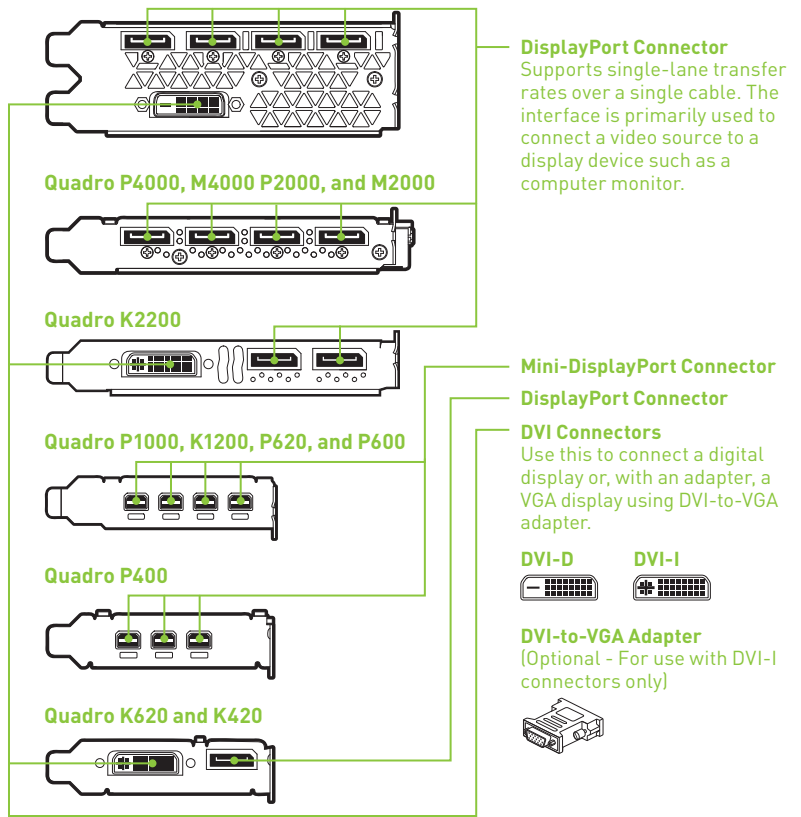

# **05** SOFTWARE INSTALLATION

### Driver Installation

With the hardware installed, it is now time to install the graphics driver.

**1** Power up your computer, start Windows or Linux, and login with an account that has Administrator rights.

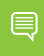

**Note:** Since there is no GPU driver currently loaded, the display may run at reduced resolution or image quality.

- **2** Download and install the driver.
	- **•** Select and download the driver from www.nvidia.com/drivers. Launch the downloaded executable file, then follow the installer guides to complete installation.
	- **•** Insert the software installation disc and follow directions for driver installation.

The installer may require you to reboot your system once the driver installation is complete.

Congratulations! Your NVIDIA Quadro graphics card is now ready to use!

### 01 CONFIGURATION SYSTÈME MINIMALE

### Nous vous remercions d'avoir choisi une carte graphique NVIDIA® Quadro® .

Ce guide de démarrage rapide traite des cartes graphiques NVIDIA Quadro GP100, P6000, P5000, P4000, P2000, P1000, P620, P400, M6000 24 Go, M5000, M4000, M2000, K2200, K1200, K620 et K420. Avant de commencer, veuillez consulter la configuration système minimale pour vous assurer que votre système correspond aux spécifications matérielles et logicielles requises par votre carte graphique.

#### **Configuration système minimale**

- **>** Carte mère Logement PCI Express x16
- **>** Système d'exploitation
	- **•** Microsoft Windows 10, 8.1, 8 ou 7 (32 bits et 64 bits)
	- **•** Linux 32 bits et 64 bits :
		- **-** Red Hat Enterprise Linux 7.x, 6.x, 5.x, 4.x, 3.x
		- **-** SUSE Linux Enterprise Desktop 13.x, 12.x, 11.x, 10.x
		- **-** OpenSUSE 13.x, 12.x, 11.x, 10.x
		- **-** Fedora jusqu'à la version 24
		- **-** Ubuntu 16.x, 15.x, 14.x, 13.x, 12.x, 11.x, 10.x, 9.x, 8.x, 7.x
	- **•** Solaris

### **> Processeur**

- **•** Intel Core i5, i7, Xeon ou plus
- **•** AMD Phenom, Opteron ou plus

### **> Mémoire système**

Au moins 2 Go de mémoire (8 Go ou plus sont recommandés)

### **> Lecteur Blu-ray, DVD-ROM/CD-ROM ou connexion Internet pour l'installation des pilotes**

## 02 ÉQUIPEMENT

## Équipement fourni avec chaque carte graphique NVIDIA Quadro.

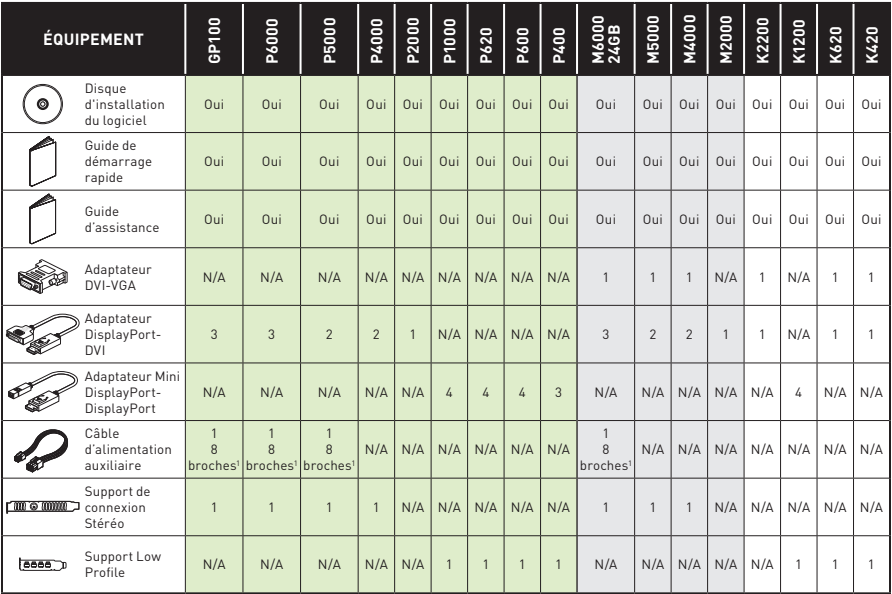

1 Adaptateur 8 broches-double 6 broches

- ! **ATTENTION :** l'électricité statique peut sévèrement endommager les composants électriques. Veuillez prendre les précautions suivantes lors de l'installation de votre carte graphique NVIDIA Quadro :
	- **>** Avant de toucher toute pièce électronique, pensez à décharger l'électricité statique de votre corps en touchant le châssis métallique de votre système préalablement à sa mise sous tension.
	- **>** Ne retirez pas la carte graphique de son emballage avant d'être prêt(e) à l'installer. Dès que vous retirez une carte graphique de votre système, placez-la systématiquement dans son emballage.
	- **>** Ne laissez pas des vêtements ou des bijoux toucher des pièces électroniques.
	- **>** Lorsque vous manipulez votre carte graphique, tenez-la par ses côtés et évitez de toucher ses circuits ou son connecteur PCIe.

# 03 INSTALLATION DU MATÉRIEL

- **1** Désinstallez le pilote graphique installé sur le système hôte.
	- **•** Allez dans **Démarrer\Panneau de configuration\Programmes et fonctionnalités.**
	- **•** Désinstallez le pilote graphique actuel.
- **2** Éteignez votre système.
- **3** Débranchez le câble d'alimentation de la source d'alimentation CA.
- **4** Retirez le panneau latéral de votre système afin d'accéder à la carte mère.

**Remarque :** veuillez vous référer à la documentation fournie avec votre système pour savoir comment accéder à la carte mère et la manipuler.

**5** Le cas échéant, retirez la carte graphique existante de votre système. Si une barre de fixation protège votre carte, veuillez enlever la vis qui la maintient. **OU**, si aucune carte graphique ne se trouve dans votre système, veuillez retirer le cache d'accès du logement PCI x16 principal.

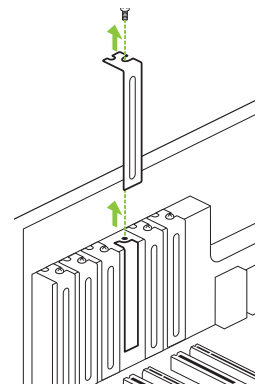

Retirez la plaque de protection du logement PCI x16 dans lequel vous prévoyez d'installer votre carte graphique Quadro P4000, M4000, P2000, M2000, K2200, P1000, K1200, P620, P600, K620, P400 ou K420.

Pour les Quadro GP100, P6000, P5000, M6000 24 Go et M5000, veuillez retirer deux plaques adjacentes.

**Remarque :** les cartes graphiques Quadro GP100, P6000, P5000, M6000 24 Go et M5000 sont des modèles Dual-Slot qui requièrent deux logements adjacents. Les NVIDIA Quadro P4000, M4000, P2000, M2000, K2200, P1000, K1200, P620, P600, K620, P400 et K420 sont des modèles Single-Slot qui nécessitent un seul logement.

**6** Installez la carte graphique dans le port PCI x16 principal. Appuyez doucement sur la carte afin de l'emboîter dans son logement.

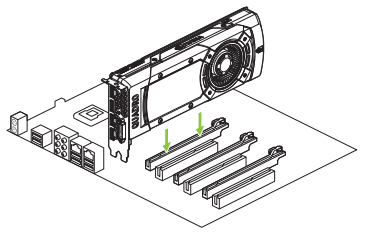

Installez votre carte graphique dans le port PCI x16 principal.

Les cartes graphiques Quadro GP100, P6000, P5000, M6000 24 Go et M5000 sont des modèles Dual-Slot qui couvriront le logement adjacent. Les autres cartes graphiques sont des modèles Single-Slot.

- **7** Fixez la carte graphique à la carte mère avec le(s) vis de fixation que vous avez enlevé(s) à **l'étape 5**.
- **8** Connectez le(s) câble(s) d'alimentation auxiliaire(s) de l'unité d'alimentation de votre système au connecteur arrière de votre carte graphique Quadro GP100, P6000, P5000, M6000 24 Go, M5000, P4000 ou M4000.

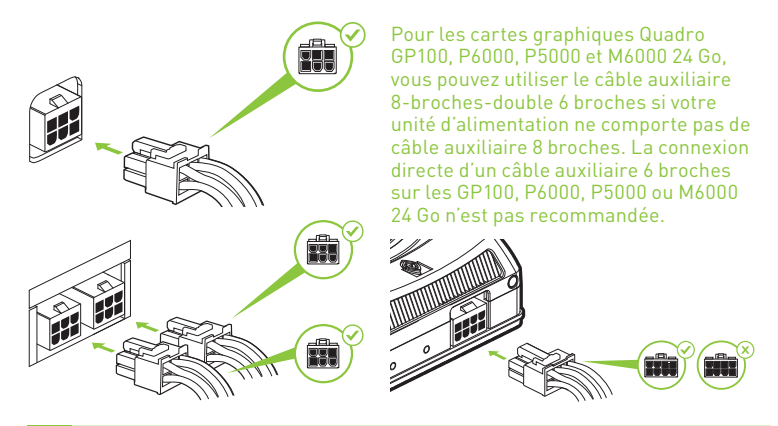

**Remarque :** veuillez suivre les directives relatives à l'alimentation disponibles à l'adresse www.nvidia.com/quadropowerguidelines.

**9** Repositionnez le panneau latéral que vous avez enlevé à l'**étape 4**.

# 04 CONNEXION AU PÉRIPHÉRIQUE

- **1** Connectez les câble(s) d'affichage sur votre carte graphique Quadro.
- **2** Reconnectez le câble d'alimentation de votre station de travail.

### **Quadro GP100, P6000, P5000, M6000 24 Go et M5000**

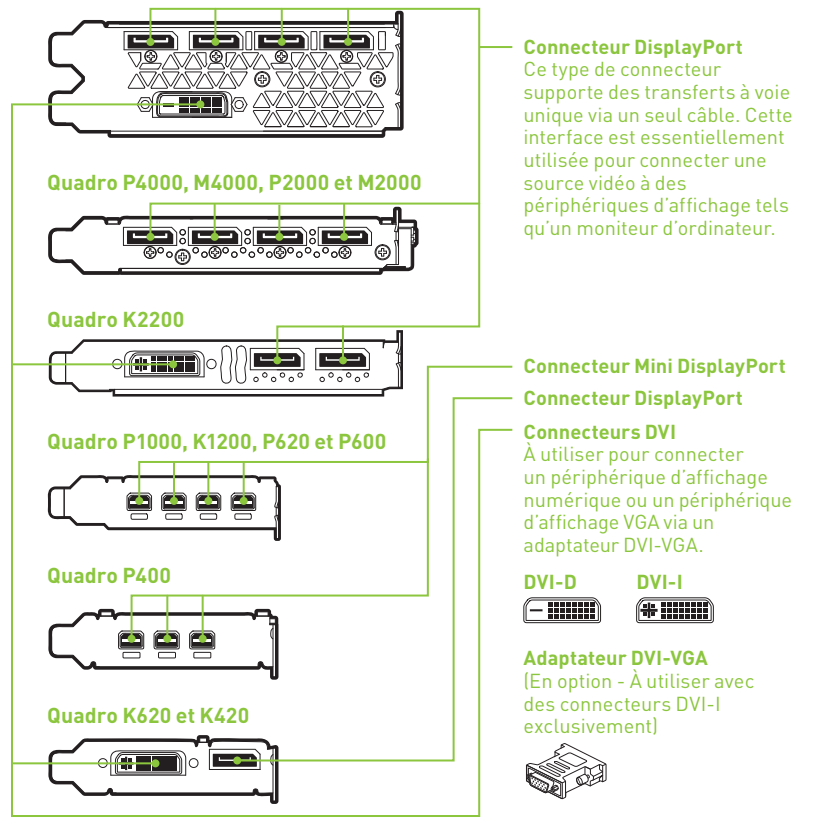

# **05** INSTALLATION LOGICIELLE ET CONFIGURATION

### Installation du pilote

Votre matériel étant désormais installé, vous allez pouvoir procéder à l'installation du pilote graphique.

**1** Allumez votre système Windows ou Linux, puis connectez-vous avec un compte possédant des droits d'administration.

> **Remarque :** comme aucun pilote graphique n'est actuellement chargé sur votre système, il se peut que la résolution et la qualité de l'image soient sensiblement réduites.

- **2** Téléchargez et installez le pilote.
	- **•** Sélectionnez et installez votre pilote depuis www.nvidia.fr/drivers. Lancez le fichier exécutable que vous avez téléchargé, puis suivez les instructions à l'écran pour procéder à l'installation.
	- **•** Insérez le disque d'installation du logiciel puis suivez les directives pour finaliser l'installation.

L'assistant d'installation vous demandera peut-être de redémarrer votre système à la fin de l'installation du pilote.

### Félicitations ! Vous pouvez utiliser votre carte graphique NVIDIA Quadro !

## 01 REQUISITI MINIMI DI SISTEMA

### Grazie per aver scelto la scheda grafica NVIDIA® Quadro® .

Questa guida rapida fa riferimento alle schede grafiche NVIDIA Quadro GP100, P6000, P5000, P4000, P2000, P1000, P620, P600, P400, M6000 da 24 GB, M5000, M4000, M2000, K2200, K1200, K620 e K420. Prima di iniziare, consultare l'elenco dei requisiti minimi di sistema e assicurarsi che il sistema soddisfi le specifiche minime hardware e software della scheda grafica.

#### **Requisiti minimi di sistema**

- **>** Alloggiamento per scheda madre PCI Express x16
- **>** Sistema operativo:
	- **•** Microsoft Windows 10, 8.1, 8, 7 (32-bit e 64-bit)
	- **•** Linux a 32-bit o 64-bit su:
		- **-** Red Hat Enterprise Linux 7.x, 6.x, 5.x, 4.x, 3.x
		- **-** SUSE Linux Enterprise Desktop 13.x, 12.x, 11.x 10.x
		- **-** OpenSUSE 13.x, 12.x, 11.x, 10.x
		- **-** Fedora fino alla versione 24
		- **-** Ubuntu 16.x, 15.x, 14.x, 13.x, 12.x, 11.x, 10.x, 9.x, 8.x, 7.x
	- **•** Solaris

#### **> Processore**

- **•** Intel Core i5, i7 o processore Xeon o successivo
- **•** Processore AMD Phenom, Opteron o successivo

#### **> Memoria di sistema** Minimo due (2) GB di memoria, otto (8) GB o più consigliati

**> Blu-ray, unità DVD-ROM/CD-ROM o connessione a Internet per l'installazione del driver**

## Apparecchiatura inclusa con la scheda grafica NVIDIA Quadro.

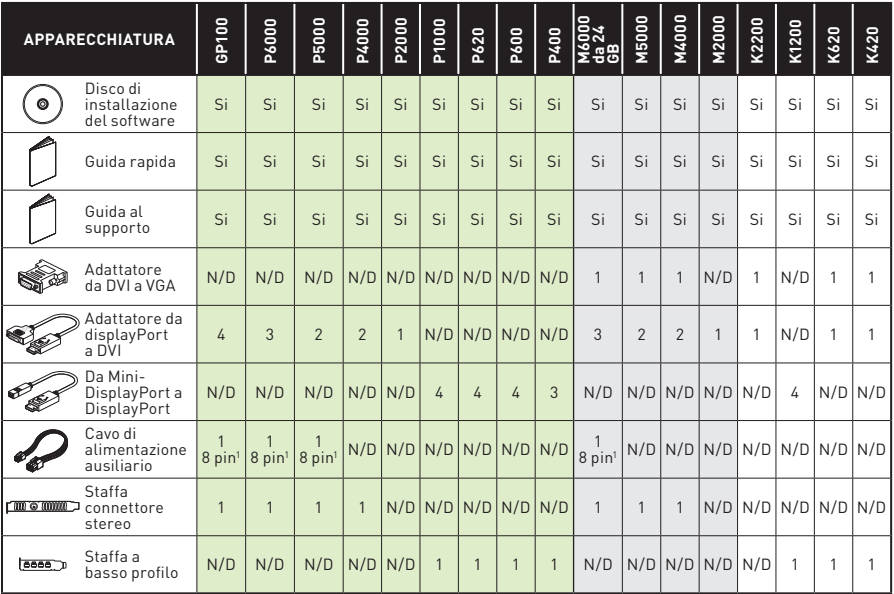

1 adattatore da 8 pin a dual 6 pin

- ! **ATTENZIONE:** l'elettricità statica può gravemente danneggiare i componenti elettronici. Adottare le seguenti misure di sicurezza per l'installazione della nuova scheda grafica NVIDIA Quadro:
	- **>** Prima di toccare qualsiasi componente elettronico, scaricare l'elettricità statica dal proprio corpo toccando la struttura interna di metallo del sistema, quando è scollegato.
	- **>** Non rimuovere la scheda dalla sua custodia fino a quando non si è pronti per l'installazione. Riporre sempre la scheda nella custodia, dopo averla rimossa dal sistema.
	- **>** Non toccare parti elettroniche con vestiti o gioielli.
	- **>** Maneggiare con cura la scheda grafica, afferrarla sui bordi senza toccare il circuito o il connettore PCIe.

# 03 INSTALLAZIONE DELL'HARDWARE

- **1** Rimuovere il driver della scheda grafica attualmente installato sul sistema host.
	- **•** Accedere a **Start\Pannello di controllo\Programmi e funzionalità**
	- **•** Rimuovere il driver della scheda grafica attualmente installato.
- **2** Spegnere il sistema.
- **3** Scollegare il cavo dalla fonte di alimentazione CA.
- **4** Rimuovere il pannello laterale del sistema per accedere alla scheda madre.

**Nota:** consultare la documentazione del computer in uso per accedere correttamente alla scheda madre.

**5** Rimuovere la scheda grafica se presente. Se la barra di mantenimento trattiene la scheda nel suo alloggiamento, rimuovere le viti che bloccano scheda. **In alternativa,** se non è presente alcuna scheda grafica, rimuovere le coperture dell'alloggiamento principale PCI x16.

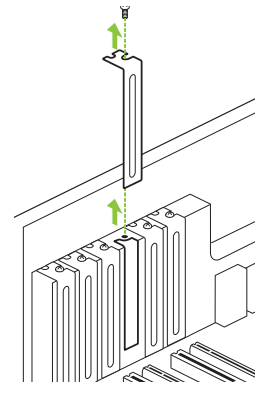

E

Per l'installazione di Quadro P4000, M4000, P2000, M2000, K2200, P1000, K1200, P620, P600, K620, P400 o K420, rimuovere la copertura di un alloggiamento PCI x16. Per le schede grafiche GP100, P6000, P5000, M6000 da 24 GB e M5000 rimuovere le coperture di due alloggiamenti adiacenti.

**Nota:** le schede grafiche NVIDIA Quadro GP100, P6000, P5000, M6000 da 24 GB e M5000 sono schede dual slot e richiedono pertanto di due (2) alloggiamenti adiacenti. Le schede NVIDIA Quadro P4000, M4000, P2000, M2000, K2200, P1000, K1200, P620, P600, K620, P400 e K420 sono schede single-slot e richiedono quindi un solo (1) alloggiamento.

**6** Installare la scheda nell'alloggiamento principale PCI x16. Esercitare una leggera pressione sulla scheda, quindi adagiarla saldamente nell'alloggiamento.

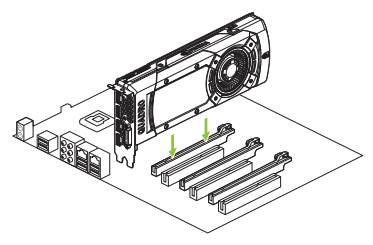

Installare la scheda grafica nell'alloggiamento principale PCI x16.

Le schede grafiche Quadro GP100, P6000, P5000, M6000 da 24 GB e M5000 sono schede dual slot e occuperanno quindi anche l'alloggiamento adiacente. Le restanti schede grafiche sono a slot singolo.

- **7** Una volta inserita correttamente la scheda nel sistema, riposizionare le viti come indicato al **passaggio 5**.
- **8** Collegare i cavi di alimentazione ausiliari forniti in dotazione dalla fonte di alimentazione al bordo posteriore della scheda Quadro GP100, P6000, P5000, M6000 da 24 GB, M5000, P4000 o M4000.

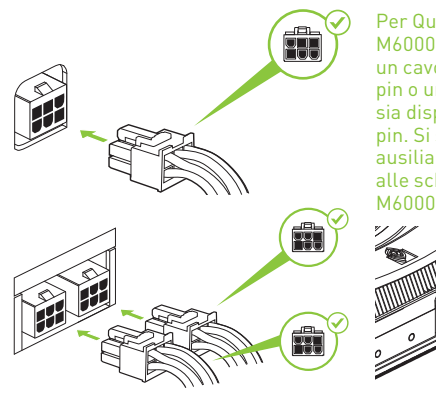

Per Quadro GP100, P6000, P5000, M6000 da 24 GB, è possibile utilizzare un cavo di alimentazione ausiliario a 8 pin o un cavo dual a 6 pin, qualora non sia disponibile un cavo ausiliario a 8 pin. Si sconsiglia di collegare un cavo ausiliario singolo a 6 pin direttamente alle schede GP100, P6000, P5000 o M6000 da 24 GB.

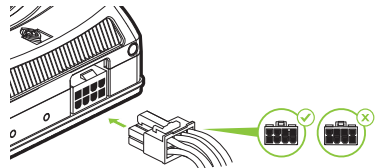

**Nota:** seguire le istruzioni relative al connettore di alimentazione consigliato su www.nvidia.it/quadropowerguidelines.

**9** Riposizionare il pannello laterale rimosso al **passaggio 4**.

# COLLEGAMENTO AL DISPLAY

- **1** Collegare i cavi del display alla scheda grafica Quadro.
- **2** Ricollegare il cavo di alimentazione alla workstation.

#### **Quadro GP100, P6000, P5000, M6000 24 GB e M5000**

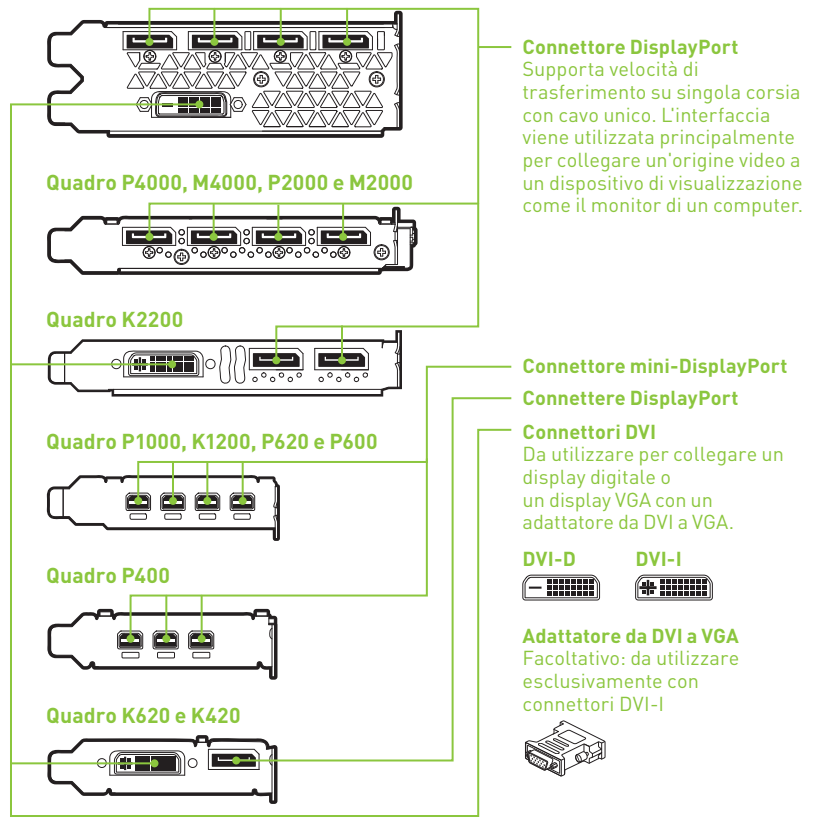

# O5 INSTALLAZIONE E<br>CONFIGURAZIONE DEL SOFTWARE

### Installazione del driver

Una volta installato l'hardware, è necessario installare il driver della scheda grafica.

**1** Accendere il computer, avviare Windows o Linux e accedere con un account amministratore.

> **Nota:** poiché al momento non è caricato un driver GPU, la risoluzione del display o la qualità delle immagini potrebbero risultare ridotte.

- **2** Scaricare e installare il driver.
	- **•** Selezionare e scaricare il driver da www.nvidia.it/drivers. Avviare il file eseguibile scaricato, quindi seguire le istruzioni per completare l'installazione.
	- **•** Inserire il disco di installazione del software e seguire le istruzioni per procedere all'installazione del driver.

Potrebbe essere necessario riavviare il sistema, una volta terminata l'installazione.

Congratulazioni. La scheda grafica NVIDIA Quadro è pronta per essere utilizzata.

## 01 MINDESTSYSTEMANFORDERUNGEN

### Vielen Dank, dass Sie sich für eine NVIDIA® Quadro® Grafikkarte entschieden haben.

Diese Kurzanleitung gilt für folgende Grafikkarten: NVIDIA Quadro GP100, P6000, P5000, P4000, P2000, P1000, P620, P600, P400, M6000 24GB, M5000, M4000, M2000, K2200, K1200, K620 und K420. Bevor Sie beginnen, überprüfen Sie bitte die folgenden Mindestsystemanforderungen. Damit stellen Sie sicher, dass die Hard- und Software Ihres Systems die geforderten Mindestspezifikationen der Grafikkarte erfüllt.

#### **Mindestsystemanforderungen**

- **>** Motherboard PCI Express x16 Steckplatz
- **>** Betriebssystem
	- **•** Microsoft Windows 10, 8.1, 8, 7 (32-Bit und 64-Bit)
	- **•** Linux 32-Bit oder 64-Bit auf:
		- **-** Red Hat Enterprise Linux 7.x, 6.x, 5.x, 4.x, 3.x
		- **-** SUSE Linux Enterprise Desktop 13.x, 12.x, 11.x 10.x
		- **-** OpenSUSE 13.x, 12.x, 11.x, 10.x
		- **-** Fedora bis zu 24
		- **-** Ubuntu 16.x, 15.x, 14.x, 13.x, 12.x, 11.x, 10.x, 9.x, 8.x, 7.x
	- **•** Solaris

### **> Prozessor**

- **•** Intel Core i5-, i7- bzw. Xeon-Prozessor oder höher
- **•** Prozessor der AMD Phenom- oder Opteron-Klasse oder höher
- **> RAM**

Mindestens 2 GB Speicher, empfohlen werden jedoch 8 GB oder mehr

### **> Blu-ray, DVD-ROM/CD-ROM-Laufwerk bzw. Internetverbindung zur Installation des Treibers**

## Lieferumfang bei allen NVIDIA Quadro Grafikkarten:

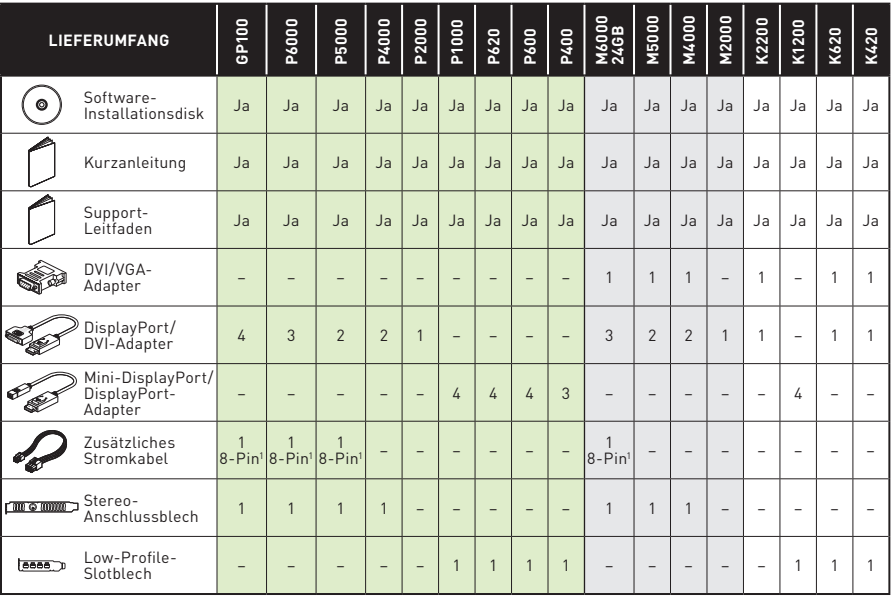

1 8-Pin/Dual 6-Pin-Adapter

- ! **ACHTUNG:** Statische Elektrizität kann eine sehr große Gefahr für PC-Komponenten bedeuten. Beachten Sie beim Installieren Ihrer neuen NVIDIA Quadro Grafikkarte daher die folgenden Sicherheitsmaßnahmen:
	- **>** Bevor Sie elektronische Bauteile berühren, müssen Sie die statische Elektrizität in Ihrem Körper entladen, indem Sie den integrierten Metallrahmen Ihres Computers berühren, solange dieser nicht an die Stromversorgung angeschlossen ist.
	- **>** Entnehmen Sie die Grafikkarte erst direkt vor der Installation aus ihrer Klappverpackung. Wenn Sie eine Karte aus Ihrem Computer entfernen, legen Sie diese stets zurück in die entsprechende Klappverpackung.
	- **>** Achten Sie darauf, die elektronischen Bauteile weder mit Ihrer Kleidung noch mit Schmuck zu berühren.
	- **>** Wenn Sie die Grafikkarte anfassen, halten Sie diese an ihren Ecken fest, und vermeiden Sie das Berühren von Schaltkreisen oder des PCIe-Anschlusses.

# 03 HARDWARE INSTALLATION

- **1** Deinstallieren Sie den aktuellen Grafiktreiber auf Ihrem Hostsystem.
	- **•** Rufen Sie **Start\Systemsteuerung\Programme und Funktionen auf.**
	- **•** Deinstallieren Sie den aktuellen Grafiktreiber.
- **2** Schalten Sie Ihren Computer aus.
- **3** Ziehen Sie das Netzkabel aus der Stromquelle.
- **4** Entfernen Sie die seitliche Abdeckung Ihres Systems, um Zugang zum Motherboard zu erhalten.

**Hinweis:** Lesen Sie das Handbuch Ihres Computers, um zu erfahren, wie Sie Zugang zum Motherboard zu erhalten.

**5** Entfernen Sie ggf. die vorhandene Grafikkarte. Wenn die Karte von einem Schutzbügel gesichert ist, entfernen Sie die Schraube, mit der die Karte gesichert ist. **ODER**: Ist keine Grafikkarte vorhanden, entfernen Sie die Abdeckung(en) des primären x16 PCI-Steckplatzes.

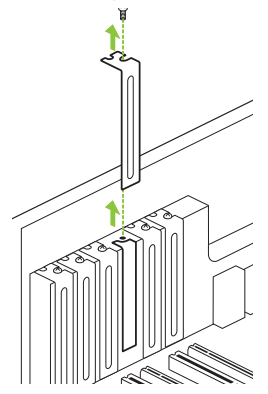

Entfernen Sie eine Steckplatzabdeckung für den PCI x16-Steckplatz, wenn Sie eine Quadro P4000, M4000, P2000, M2000, K2200, P1000, K1200, P620, P600, K620, P400 oder K420 installieren.

Für die Installation der Quadro GP100, P6000, P5000, M6000 24 GB und M5000- Grafikkarten müssen zwei benachbarte Steckplatzabdeckungen entfernt werden.

**Hinweis:** Die NVIDIA Quadro GP100, P6000, P5000, M6000 24 GB und M5000 sind Dual-Slot-Karten und benötigen zwei (2) benachbarte Steckplätze. Die NVIDIA Quadro P4000, M4000, P2000, M2000, K2200, P1000, K1200, P620, P600, K620, P400 und K420 sind Single-Slot-Karten und benötigen nur einen (1) Steckplatz.

**6** Stecken Sie die Grafikkarte in den primären x16 PCI-Steckplatz ein. Drücken Sie leicht auf die Karte, bis diese sicher im Steckplatz sitzt.

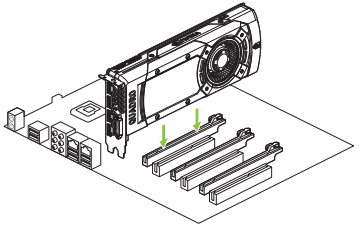

Stecken Sie die Grafikkarten in den primären x16 PCI-Steckplatz ein.

Die Quadro GP100, P6000, P5000, M6000 24 GB und M5000 Grafikkarten sind Dual-Slot-Karten und decken den benachbarten Steckplatz ab. Die übrigen Grafikkarten sind Single-Slot-Karten.

- **7** Befestigen Sie die Karte am Computerrahmen mit den Schrauben, die Sie in **Schritt 5** entfernt haben.
- **8** Verbinden Sie mithilfe des beigefügten Hilfsstromkabels den Anschluss auf der Rückseite der Quadro GP100, P6000, P5000, M6000 24 GB, M5000, P4000 oder M4000 Grafikkarte mit der Stromquelle.

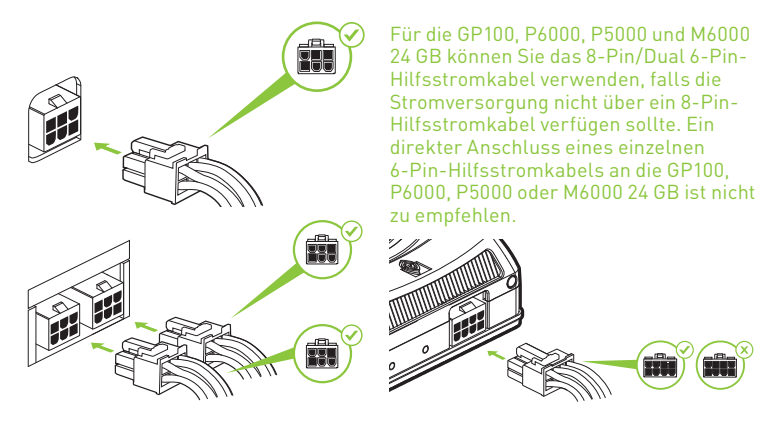

**Hinweis:** Folgen Sie den empfohlenen Richtlinien für Netzteile unter www.nvidia.com/quadropowerguidelines.

**9** Installieren Sie die in **Schritt 4** entfernte seitliche Abdeckung.

# ANSCHLIESSEN DES BILDSCHIRMS

- **1** Verbinden Sie das/die Bildschirmkabel mit Ihrer Quadro Grafikkarte.
- **2** Schließen Sie das Netzkabel wieder an der Workstation an.

#### **Quadro GP100, P6000, P5000, M6000 24 GB und M5000**

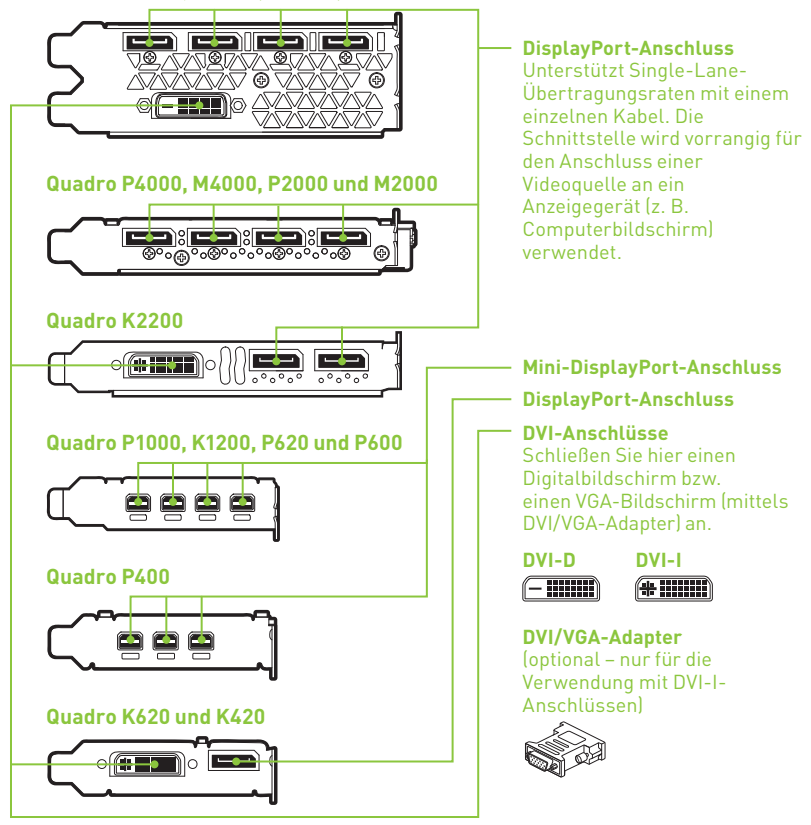

# 05 SOFTWAREINSTALLATION

### Installation der Treiber

Ist die Hardware installiert, kann anschließend der Grafiktreiber installiert werden.

**1** Schalten Sie Ihren Computer ein, starten Sie Windows oder Linux, und melden Sie sich mit einem Konto mit Administratorrechten an.

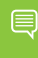

**Hinweis:** Da momentan kein GPU-Treiber geladen ist, läuft die Anzeige u. U. mit reduzierter Auflösung bzw. Bildqualität.

- **2** Laden Sie den Treiber herunter, und installieren Sie ihn.
	- **•** Wählen Sie unter www.nvidia.com/drivers den entsprechenden Treiber aus, und laden Sie ihn herunter. Starten Sie die heruntergeladene ausführbare Datei, und befolgen Sie die Installationsanleitung, um die Installation abzuschließen.
	- **•** Legen Sie die Software-Installationsdisk ein, und befolgen Sie die Anweisungen zur Installation des Treibers.

Das Installationsprogramm fordert Sie u. U. dazu auf, Ihr System neu zu starten, sobald die Installation des Treibers abgeschlossen ist.

Herzlichen Glückwunsch! Ihre NVIDIA Quadro Grafikkarte ist nun einsatzbereit!

## 01 REQUISITOS MÍNIMOS DEL SISTEMA

## Gracias por elegir la tarjeta gráfica NVIDIA® Quadro® .

Esta guía de inicio rápido abarca las tarjetas gráficas NVIDIA Quadro GP100, P6000, P5000, P4000, P2000, P1000, P620, P600, P400, M6000 24GB, M5000, M4000, M2000, K2200, K1200, K620 y K420. Antes de empezar, examina los siguientes requisitos mínimos del sistema para asegurarte de que tu PC posee las especificaciones de hardware y software necesarias para el buen funcionamiento de la tarjeta.

#### **Requisitos mínimos del sistema**

- **>** Placa madre Ranura PCI Express x16
- **>** Sistema operativo
	- **•** Microsoft Windows 10, 8.1, 8, 7 (todos los sistemas de 32 y 64 bits)
	- **•** Linux 32-bit or 64-bit on:
		- **-** Red Hat Enterprise Linux 7.x, 6.x, 5.x, 4.x, 3.x
		- **-** SUSE Linux Enterprise Desktop 13.x, 12.x, 11.x 10.x
		- **-** OpenSUSE 13.x, 12.x, 11.x, 10.x
		- **-** Fedora hasta 24
		- **-** Ubuntu 16.x, 15.x, 14.x, 13.x, 12.x, 11.x, 10.x, 9.x, 8.x, 7.x
	- **•** Solaris
- **> Procesador**
	- **•** Procesador Intel Core i5, i7 o Xeon o posterior
	- **•** Procesador AMD Phenom u Opteron o posterior

#### **> Memoria del sistema**

Mínimo de dos (2) GB de memoria, se recomiendan ocho (8) GB como mínimo

**> Unidad Blu-ray, DVD-ROM/CD-ROM o conexión a Internet para la instalación del controlador**

## UZ DOCUMENTACIÓN Y ACCESORIOS

## Equipo incluido con cada tarjeta gráfica NVIDIA Quadro.

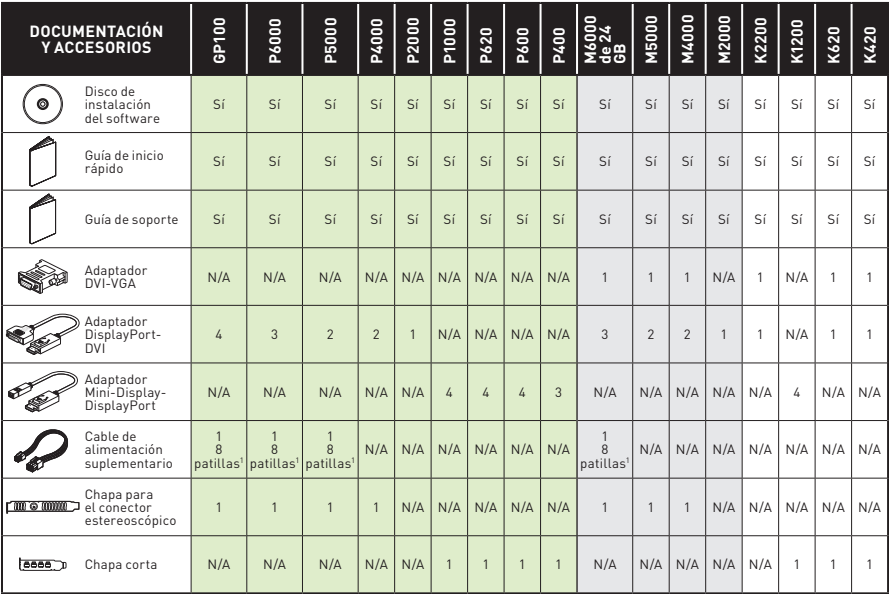

1 Adaptador de 8 patillas a doble 6 patillas

- ! **AVISO:** La electricidad estática puede causar daños graves a los componentes electrónicos. Adopta las siguientes precauciones cuando instales tu nueva tarjeta gráfica NVIDIDA Quadro.
	- **>** Antes de tocar un componente electrónico, descarga la electricidad estática de tu cuerpo tocando el bastidor metálico interno del sistema cuando esté desenchufado.
	- **>** No saques la tarjeta de su embalaje hasta que estés listo para instalarla. Siempre que quites una tarjeta del sistema, colócala de nuevo en su embalaje.
	- **>** Evita que la ropa y las joyas entren en contacto con los componentes electrónicos.
	- **>** Cuando menejes la tarjeta gráfica, sujétala por los bordes sin tocar los circuitos ni el conector PCIe.

# INSTALACIÓN DEL HARDWARE

- **1** Desinstala el controlador gráfico que se encuentre instalado en el sistema principal.
	- **•** Selecciona **Inicio\Panel de control\Programas y características.**
	- **•** Desinstala el controlador gráfico actual.
- **2** Apaga el sistema.
- **3** Desenchufa el cable de la fuente de alimentación de CA.
- **4** Quita el panel lateral del sistema para poder acceder a la placa madre.

**Nota:** Consulta la documentación de tu sistema para acceder a la placa madre.

**5** Desinstala la tarjeta gráfica actual si está instalada. Si hay una barra que fija la tarjeta, retira el tornillo y desinstálala. **Si** no hay ninguna tarjeta gráfica, quita las tapas de acceso a la ranura x16 PCI principal.

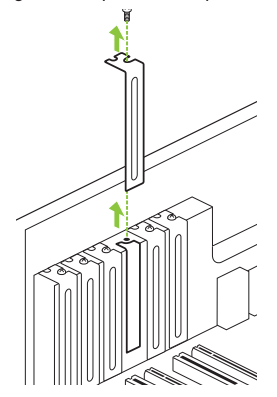

Retira una tapa de ranura PCI x16 si estás instalando una tarjeta Quadro P4000, M4000, P2000, M2000, K2200, P1000, K1200, P620, P600, K620, P400 o K420.

Si instalas una Quadro GP100, P6000, P5000, M6000 24GB o M5000, retira dos tapas adyacentes.

**Nota:** Las tarjetas NVIDIA Quadro GP100, P6000, P5000, M6000 24GB y M5000 ocupan dos (2) ranuras adyacentes. Las tarjetas NVIDIA Quadro P4000, M4000, P2000, M2000, K2200, P1000, K1200, P620, P600, K620, P400 y K420 ocupan una sola ranura . **6** Instala la tarjeta gráfica en la ranura x16 PCI principal. Presiona suavemente sobre la tarjeta hasta que quede asentada en la ranura.

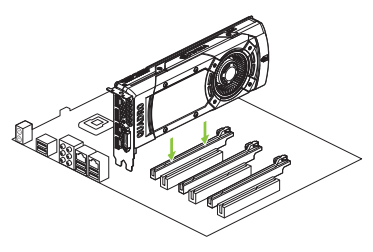

Instala la tarjeta gráfica en la ranura x16 PCI principal.

Las tarjetas Quadro GP100, P6000, P5000, M6000 24GB y M5000 ocupan dos ranuras. El resto de tarjetas solo ocupan una ranura.

- **7** Fija la tarjeta al bastidor del sistema con los tornillos retirados en el **paso 5**.
- **8** Conecta los cables de alimentación a la parte trasera de la tarjeta gráfica Quadro GP100, P6000, P5000, M6000 24GB, M5000, P4000 o M4000.

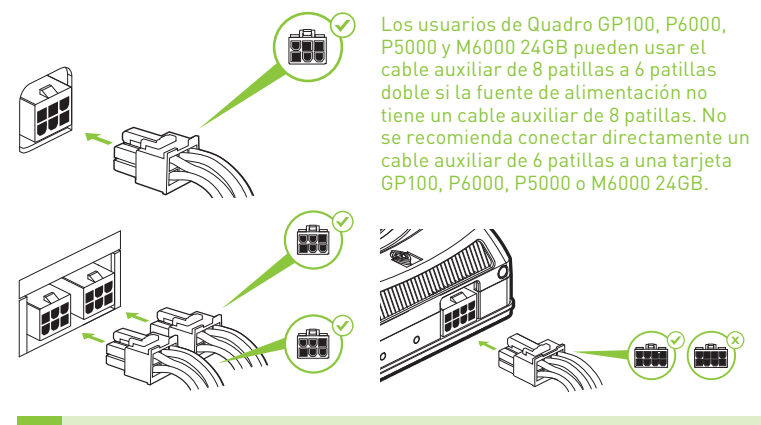

**Nota:** Sigue las recomendaciones del conector de alimentación de www.nvidia.com/quadropowerguidelines.

**9** Instala el panel lateral retirado en el paso **4**.

# **CONEXIÓN DE LA PANTALLA**

- **1** Conecta los cables de la pantalla a la tarjeta gráfica Quadro.
- **2** Conecta de nevo el cable de alimentación a la estación de trabajo.

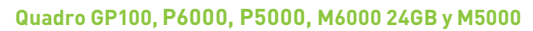

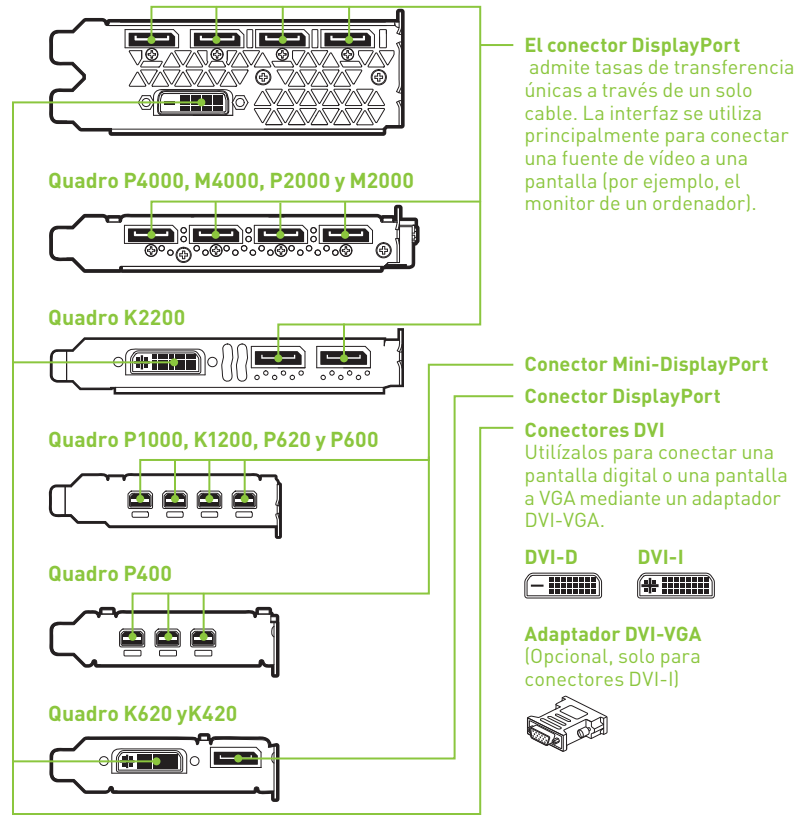

# OS INSTALACIÓN Y CONFIGURACIÓN

### Instalación de los drivers

Una vez instalado el hardware, es el momento de instalar el controlador gráfico.

**1** Enciende el ordenador, inicia Windows o Linux y entra con una cuenta que tenga derechos de administrador.

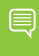

**Nota:** Al no haberse cargado el controlador de la GPU, puede que la resolución y la calidad de imagen sean inferiores.

- **2** Descarga e instala el controlador.
	- **•** Selecciona y descarga el controlador en www.nvidia.com/drivers. Inicia el archivo ejecutable descargado y sigue las instrucciones para finalizar la instalación.
	- **•** Inserta el disco de instalación del software y sigue las instrucciones para instalar el controlador.

Puede que tengas que reiniciar el sistema para completar la instalación del controlador.

¡Enhorabuena! Tu tarjeta gráfica NVIDIA Quadro ya está lista.

## 01 ТРЕБОВАНИЯ МИНИМАЛЬНЫЕ СИСТЕМНЫЕ

### Благодарим вас за выбор графической карты NVIDIA® Quadro® .

Настоящее краткое руководство пользователя распространяется на решения NVIDIA Quadro GP100, P6000, P5000, P4000, P2000, P1000, P620, P600, P400, M6000 24GB, M5000, M4000, M2000, K2200, K1200, K620 и K420. Перед началом работы настоятельно рекомендуем ознакомиться с минимальными системными требованиями для работы графической карты, чтобы убедиться, что ваш компьютер отвечает минимальным программными и аппаратным требованиям.

#### **Минимальные системные требования**

- **>** Материнская плата, совместимая с PCI Express, со слотом x16
- **>** Операционная система
	- **•** Microsoft Windows 10, 8.1, 8, 7 (64-bit и 32-bit)
	- **•** Linux, 32-bit или 64-bit:
		- **-** Red Hat Enterprise Linux 7.x, 6.x, 5.x, 4.x, 3.x
		- **-** SUSE Linux Enterprise Desktop 13.x, 12.x, 11.x 10.x
		- **-** OpenSUSE 13.x, 12.x, 11.x, 10.x
		- **-** Fedora, до версии 24
		- **-** Ubuntu 16.x, 15.x, 14.x, 13.x, 12.x, 11.x, 10.x, 9.x, 8.x, 7.x
	- **•** Solaris

#### **> Процессор**

- **•** Intel Core i5, i7, Xeon или более производительный процессор
- **•** Процессор класса AMD Phenom или Opteron или более производительный

#### **> Системная память**

Не менее (2) ГБ (рекомендуется (8) ГБ или больше)

**> Blu-ray, CD-ROM/DVD-ROM драйвер или Интернет-соединение для установки драйверов**

## 02 КОМПЛЕКТАЦИЯ

### В комплекте с графической картой NVIDIA Quadro также поставляется:

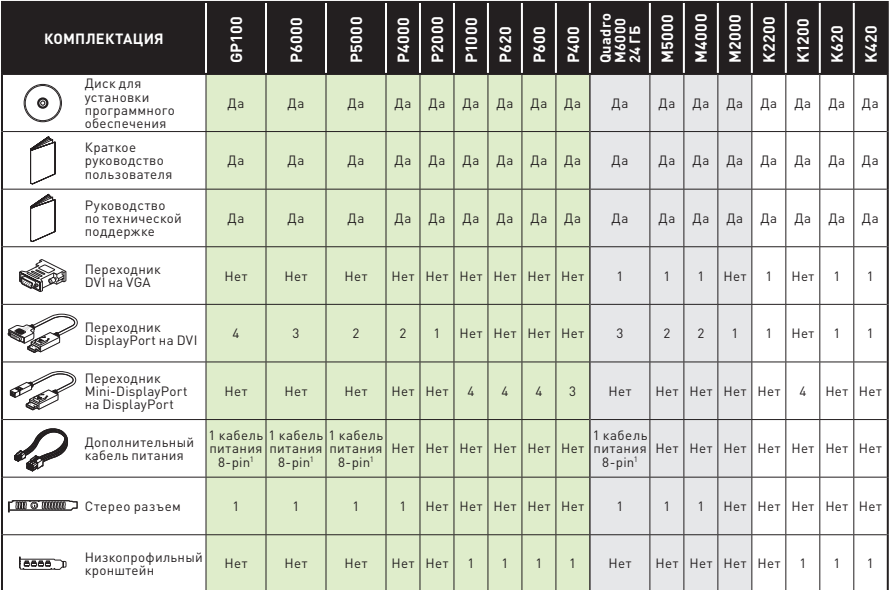

1 Переходник 8-pin на dual 6-pin

! **ВНИМАНИЕ:** Статическое электричество может серьезно повредить электронные компоненты графической карты. Соблюдайте следующие меры предосторожности во время установки графической карты NVIDIA Quadro:

- **>** Прежде чем прикасаться к каким-либо электронным компонентам, разрядите статический заряд вашего тела. Дотроньтесь до металлической рамы корпуса системы, когда она отключена от питания.
- **>** Не извлекайте карту из упаковки, пока не будете готовы к установке. Всякий раз, извлекая графическую карту из системы, кладите ее обратно в упаковку.
- **>** Не допускайте, чтобы ваша одежда или украшения соприкасались с какимилибо электронными компонентами.
- **>** При установке графической карты, держите ее за края и не прикасайтесь к каким-либо схемам или разъему PCIe.

# УСТАНОВКА ОБОРУДОВАНИЯ

- **1** Удалите старый графический драйвер, установленный на ПК.
	- **•** Откройте **Пуск\Панель управления\Программы и компоненты**
	- **•** Удалите старый графический драйвер.
- **2** Выключите компьютер.
- **3** Отсоедините шнур питания от источника питания переменного тока.
- **4** Снимите боковую панель с корпуса ПК, чтобы получить доступ к материнской плате.

**Важно:** Обратитесь к документации своего ПК за детальными инструкциями по получению доступа к лотку материнской платы.

**5** Извлеките старую графическую карту, если таковая имеется. Если карта удерживается специальной планкой, выкрутите расположенные на ней винты. **ИЛИ**, если до этого в системе не была установлена графическая карта, вытащите заглушки из первого PCI x16 слота.

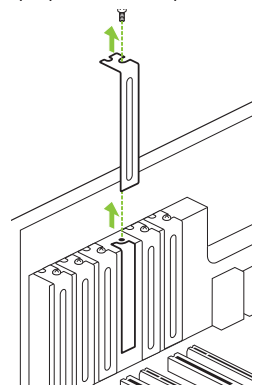

Вытащите одну заглушку из PCI x16 слота, если вы устанавливаете карту Quadro P4000, M4000, P2000, M2000, K2200, P1000, K1200, P620, P600, K620, P400 или K420.

Если вы устанавливаете карту Quadro GP100, P6000, P5000, M6000 24 ГБ или M5000, удалите две заглушки на задней стенке системного блока.

**Важно:** Графические карты Quadro GP100, P6000, P5000, M6000 24 ГБ и M5000 займут два слота. Карты NVIDIA Quadro P4000, M4000, P2000, M2000, K2200, P1000, K1200, P620, P600, K620, P400 и K420 являются однослотовыми и займут один слот.

**6** Установите карту в первый PCI x16 слот. Аккуратно нажмите на карту, пока она не будет надежно вставлена в слот.

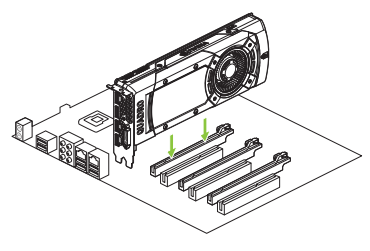

Установите графическую карту в первый PCI x16 слот.

Графические карты Quadro GP100, P6000, P5000, M6000 24 ГБ и M5000 займут два слота. Остальные графические карты являются однослотовыми.

- **7** Прикрепите карту к системной раме при помощи винтов, которые вы извлекли, как сказано в **пункте 5**.
- **8** Подсоедините кабели от блока питания к разъемам на задней поверхности карты Quadro GP100, P6000, P5000, M6000 24GB, M5000, P4000 или M4000.

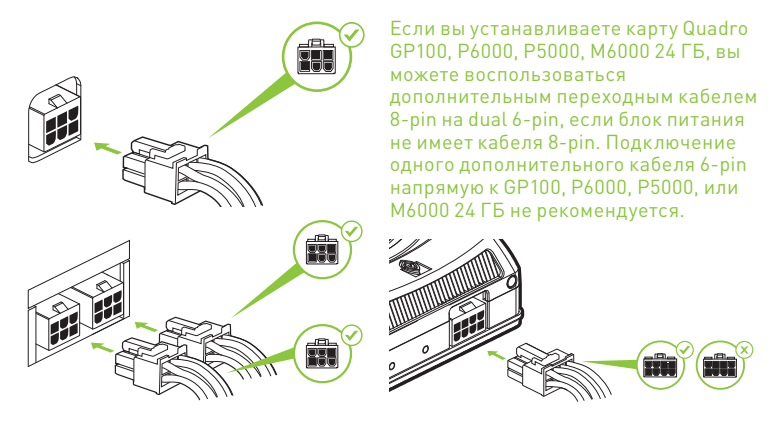

**Важно:** Воспользуйтесь инструкциями по работе с силовыми разъемами по ссылке www.nvidia.com/quadropowerguidelines.

**9** Установите на место боковую панель корпуса, снятую, как сказано в **пункте 4**.

## ПОДКЛЮЧЕНИЕ ДИСПЛЕЯ 04

- **1** Подключите кабели дисплея к графической карте Quadro.
- **2** Подключите шнур питания к системе.

### **Quadro GP100, P6000, P5000, M6000 24 ГБ и M5000**

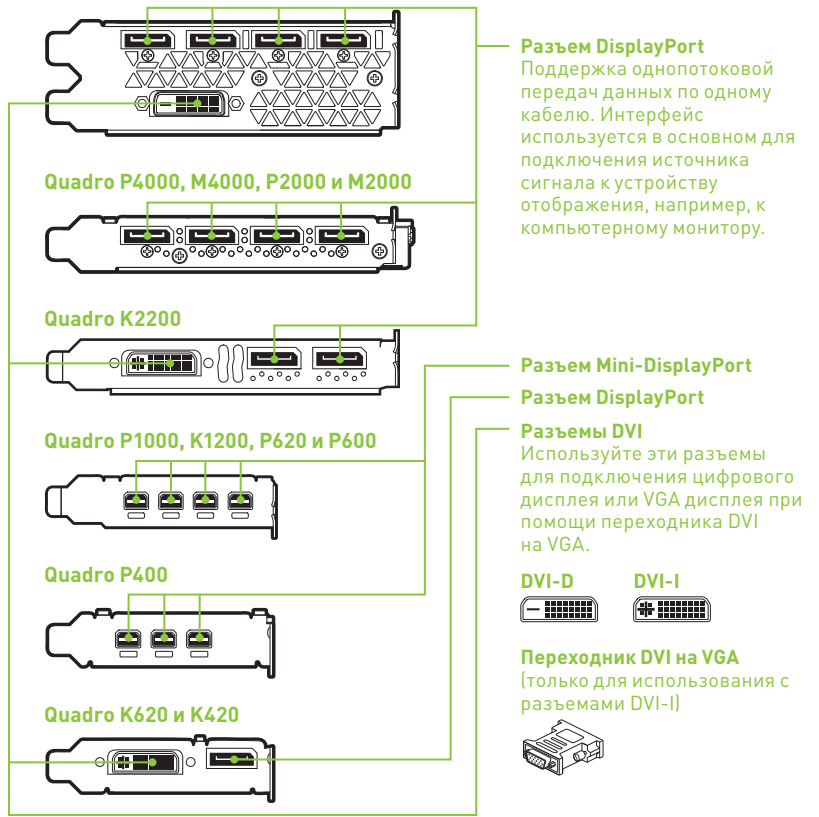

# ОБ УСТАНОВКА ПРОГРАММНОГО ОБЕСПЕЧЕНИЯ И НАСТРОЙКА

### Установка драйверов

После установки оборудования настало время установить графический драйвер.

**1** Включите компьютер, запустите Windows или Linux и войдите в систему под аккаунтом с правами администратора.

> **Важно:** Так как графический драйвер еще не загружен, дисплей может работать с уменьшенным разрешением или пониженным качеством изображения.

- **2** Скачайте и установите драйвер.
	- **•** Выбрать и скачать драйвер можно на http://www.nvidia. ru/Download/index.aspx?lang=ru. Запустите загруженный исполняемый файл и следуйте инструкциям установщика, чтобы завершить установку драйвера.
	- **•** Вставьте установочный диск с программным обеспечением и следуйте инструкциям на экране.

Возможно, после завершения установки драйверов потребуется перезагрузить систему.

Поздравляем! Теперь ваша графическая карта NVIDIA Quadro готова к работе!

## 01 MINIMALNE WYMAGANIA **SYSTEMOWE**

### Dziękujemy za wybranie karty graficznej NVIDIA® Quadro® .

Ninieisza instrukcia szybkiego uruchamiania dotyczy kart graficznych NVIDIA Quadro GP100, P6000, P5000, P4000, P2000, P1000, P620, P600, P400, M6000 24GB, M5000, M4000, M2000, K2200, K1200, K620 oraz K420. Zanim rozpoczniesz, zapoznaj się z niniejszą listą Minimalnych Wymagań Systemowych i upewnij się, że Twój system spełnia minimalne wymagania dotyczące sprzętu i oprogramowania dla Twojej karty graficznej.

#### **Minimalne wymagania systemowe**

- **>** Płyta główna wyposażona w slot PCI Express x16
- **>** System operacyjny
	- **•** Microsoft Windows 10, 8.1, 8, 7 (wszystkie 32-bitowe i 64-bitowe)
	- **•** 32-bitowy lub 64-bitowy system Linux w dystrybucji:
		- **-** Red Hat Enterprise Linux 7.x, 6.x, 5.x, 4.x, 3.x
		- **-** SUSE Linux Enterprise Desktop 13.x, 12.x, 11.x 10.x
		- **-** OpenSUSE 13.x, 12.x, 11.x, 10.x
		- **-** Fedora do wersji 24
		- **-** Ubuntu 16.x, 15.x, 14.x, 13.x, 12.x, 11.x, 10.x, 9.x, 8.x, 7.x
	- **•** Solaris
- **> Procesor**
	- **•** Procesor Intel Core i5, i7 lub Xeon lub nowszy
	- **•** Procesor klasy AMD Phenom lub Opteron lub model nowszy
- **> Pamięć systemowa** Minimum dwa (2) GB pamięci, zalecane osiem (8) GB lub więcej
- **> Napęd Blu-ray, DVD-ROM/CD-ROM lub łącze internetowe niezbędne do przeprowadzenia instalacji sterownika**

### Akcesoria dołączone do poszczególnych kart graficznych NVIDIA Quadro.

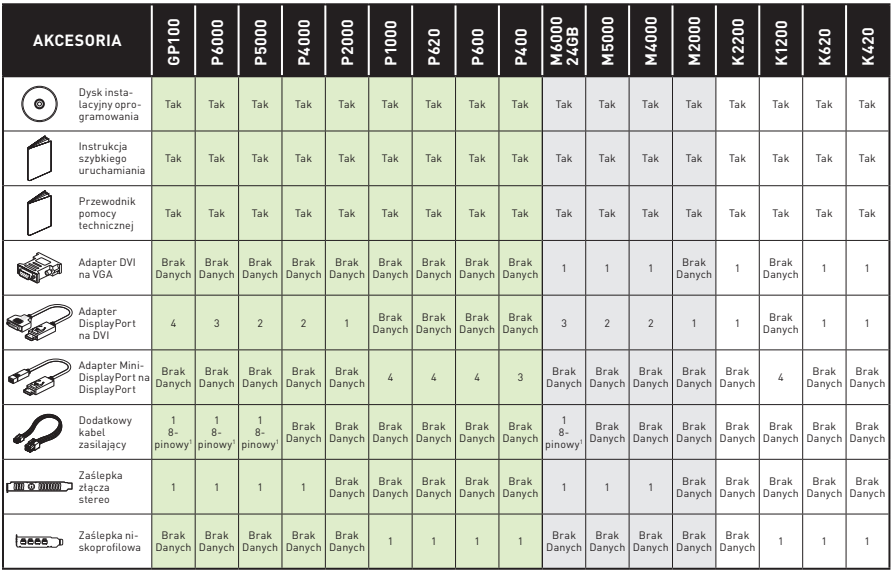

1 Przejściówka 8-pin na 2x 6-pin

- ! **UWAGA:** elektryczność statyczna stanowi niebezpieczeństwo dla podzespołów elektronicznych. Podczas instalowania nowej karty graficznej NVIDIA Quadro należy podjąć następujące środki ostrożności:
	- **>** Przed dotknięciem podzespołów elektronicznych, pamiętaj o wcześniejszym uziemieniu się poprzez dotknięcie metalowej ramy swojego komputera, gdy jest odłączony od zasilania.
	- **>** Nie wyciągaj karty z opakowania, dopóki nie będziesz gotowy do jej instalacji. Za każdym razem, gdy usuwasz kartę ze swojego systemu, umieszczaj ją z powrotem w opakowaniu.
	- **>** Nie pozwól, aby odzież lub biżuteria miały kontakt z jakimikolwiek elektronicznymi częściami.
	- **>** Podczas przenoszenia karty graficznej, trzymaj ją za krawędzie i unikaj dotykania jakichkolwiek obwodów lub złącza PCIe.

# 03 INSTALACJA SPRZĘTU

- **1** Odinstaluj obecny w systemie sterownik karty graficznej.
	- **•** Otwórz menu **Start\Panel sterowania\Programy i funkcje**
	- **•** Odinstaluj obecny sterownik graficzny.
- **2** Wyłącz komputer.
- **3** Odłącz kabel zasilania od źródła zasilania.
- **4** Zdejmij pokrywę boczną komputera, aby uzyskać dostęp do płyty głównej.

**Uwaga:** zapoznaj się z dokumentacją swojego komputera, aby uzyskać wskazówki na temat dostępu do płyty głównej w Twoim komputerze.

**5** Wyjmij obecną kartę graficzną. Jeśli karta jest dodatkowo zabezpieczona przed usunięciem, odkręć śrubę zabezpieczającą kartę. **LUB**, jeśli w komputerze nie jest obecnie zainstalowana żadna karta graficzna, zdejmij zaślepki z pierwszego gniazda x16 PCI.

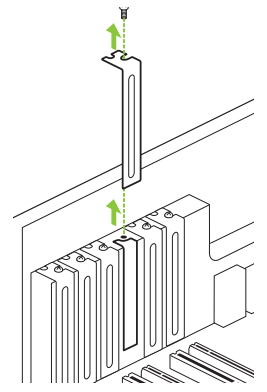

Zdejmij jedną pokrywę slotu PCI x16, aby zainstalować model Quadro P4000, M4000, P2000, M2000, K2200, P1000, K1200, P620, P600, K620, P400 lub K420.

W przypadku modeli Quadro GP100, P6000, P5000, M6000 24GB i M5000, należy usunąć dwie sąsiadujące pokrywy gniazda.

**Uwaga:** modele NVIDIA Quadro GP100, P6000, P5000, M6000 24GB oraz M5000 posiadają konstrukcje dwuslotowe i podłączane są do dwóch (2) sąsiadujących ze sobą gniazd. Modele NVIDIA Quadro P4000, M4000, P2000, M2000, K2200, P1000, K1200, P620, P600, K620, P400 oraz K420 posiadają konstrukcję jednoslotową i do prawidłowego podłączenia wymagają jednego (1) gniazda.

**6** Podłącz kartę do pierwszego gniazda x16 PCI. Wsuń delikatnie kartę w odpowiednie gniazdo.

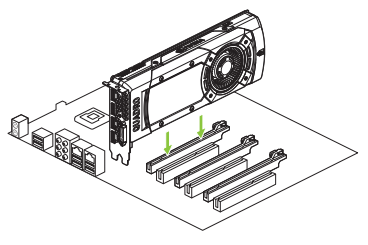

Podłącz kartę graficzną do pierwszego gniazda x16 PCI.

 Karty graficzne Quadro GP100, P6000, P5000, M6000 24GB oraz M5000 posiadają konstrukcje dwuslotowe i podłączane są do dwóch sąsiadujących ze sobą gniazd. Pozostałe karty graficzne posiadają konstrukcję jednoslotową.

- **7 Zabezpiecz kartę przykręcając ją do obudowy komputera za pomocą śruby/śrub usuniętych w punkcie 5**.
- **8** Podłącz dodatkowy kabel/kable zasilające z zasilacza do złącza znajdującego się na tylnej krawędzi karty graficznej Quadro GP100, P6000, P5000, M6000 24GB, M5000, P4000 lub M4000.

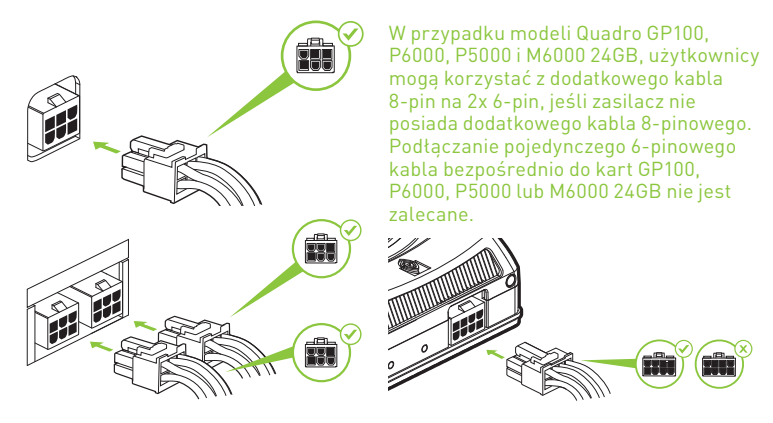

**Uwaga:** zapoznaj się z rekomendacjami dotyczącymi złączy zasilania, dostępnymi pod adresem www.nvidia.com/quadropowerguidelines.

**9 Zamontuj boczną pokrywę, którą zdjąłeś w punkcie 4**.

## 04 PODŁĄCZANIE DO WYŚWIETLACZA

- **1** Podłącz kabel/kable wyświetlacza do swojej karty graficznej Quadro.
- **2** Podłącz ponownie przewód zasilania do stacji roboczej.

### **Quadro GP100, P6000, P5000, M6000 24GB i M5000**

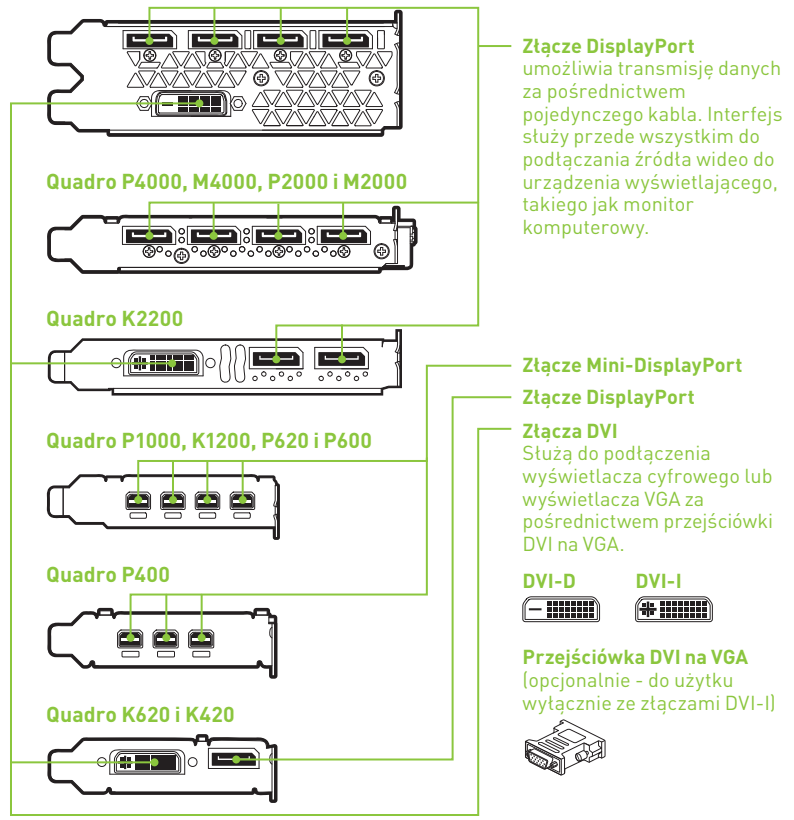

# 05 INSTALACJA I KONFIGURACJA OPROGRAMOWANIA

### Instalacja sterownika

Po zainstalowaniu sprzętu należy zainstalować sterownik graficzny.

**1** Włącz swój komputer, uruchom system Windows lub Linux i zaloguj się na konto z uprawnieniami administratora.

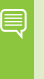

**Uwaga:** ponieważ obecnie nie jest zainstalowany żaden sterownik GPU, wyświetlacz może pracować w niższej rozdzielczości lub jakości obrazu.

- **2** Pobierz i zainstaluj sterownik.
	- **•** Wybierz i pobierz sterownik ze strony www.nvidia.com/drivers. Uruchom pobrany plik wykonywalny, a następnie postępuj zgodnie z poleceniami instalatora, by ukończyć proces instalacji.
	- **•** Włóż dysk instalacyjny oprogramowania i postępuj zgodnie z instrukcjami dotyczącymi instalacji sterownika.

Po zakończeniu procesu instalacji sterownika konieczne może być ponowne uruchomienie systemu.

Gratulujemy! Twoje karta graficzna NVIDIA Quadro jest teraz gotowa do użycia!

### 感谢您选购 NVIDIA® Quadro® 显卡。

本快速入门指南的内容涵盖以下显卡:NVIDIA Quadro GP100、P6000、 P5000、P4000、P2000、P1000、P620、P600、P400、M6000 24GB、M5000、 M4000、M2000、K2200、K1200、K620 和 K420。在开始之前,请查看下面 的"最低系统要求"列表,确保您的系统符合显卡要求的最低软硬件规格。

#### 最低系统要求

**>** 主板

PCI Express x16 插槽

### **>** 操作系统

- **•** Microsoft Windows 10、8.1、8、7(所有 32 位和 64 位)
- **•** 以下 Linux 32 位或 64 位发行版:
	- **-** Red Hat Enterprise Linux 7.x、6.x、5.x、4.x、3.x
	- **-** SUSE Linux Enterprise Desktop 13.x、12.x、11.x、10.x
	- **-** OpenSUSE 13.x、12.x、11.x、10.x
	- **-** 版本最高为 24 的 Fedora
	- **-** Ubuntu 16.x、15.x、14.x、13.x、12.x、11.x、10.x、9.x、8.x、7.x
- **•** Solaris
- **>** 处理器
	- **•** Intel Core i5、i7 或 Xeon 处理器或更高版本
	- **•** AMD Phenom 或 Opteron 级处理器或更高版本
- **>** 系统内存

最低两 (2) GB 内存,推荐八 (8) GB 或更高内存

**>** 通过蓝光、**DVD-ROM/CD-ROM** 驱动器或连接互联网来 安装驱动程序

## 每块 NVIDIA Quadro 显卡附带的物品。

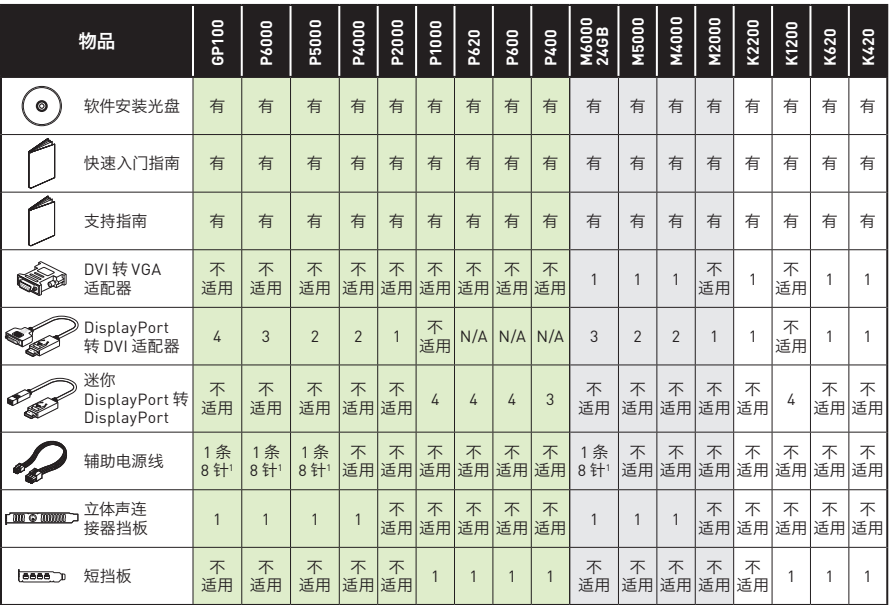

1 8 针转双 6 针适配器

- ! 注意:静电可能会严重损毁电子元件。安装新的 NVIDIA Quadro 显卡时,请采取以下预防 措施:
	- **>** 触碰任何电子元件前,请触摸已断电系统的内部金属框架,以释放身体静电。
	- **>** 在准备安装显卡时才从掀盖式包装盒中取出显卡。每次从系统中拆下显卡后,请务必将其 放回掀盖式包装盒内。
	- **>** 请勿让衣服或饰物触碰任何电子元件。
	- **>** 拿取显卡时请抓住其边缘,并避免触碰任何电路或 PCIe 连接器。

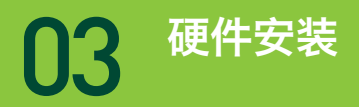

- **1** 删除主机系统中当前安装的显卡驱动程序。
	- **•** 转到"**Start\Control Panel\Programs and Features**"(开始**\**控制面板**\** 程序和功能)
	- **•** 删除当前的显卡驱动程序。
- **2** 关闭系统电源。
- **3** 从交流电源中拔下电源线。
- **4** 拆下系统的侧面板,以便接触到主板。

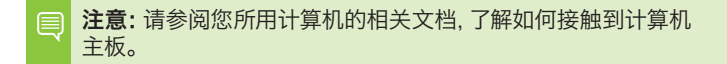

**5** 拆下现有的显卡(如果有)。如果显卡被固定条固定,则拧下显卡的固定螺 丝。**或者**,如果原来无显卡,则取下第一条 x16 PCI 插槽的插槽挡板。

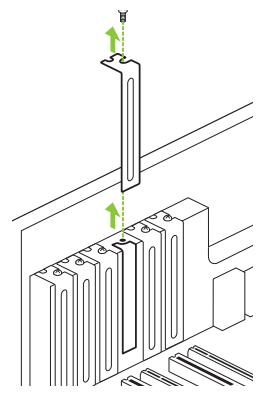

如果安装以下显卡,请取下一条 PCI x16 插槽 挡板: Quadro P4000、M4000、P2000、M2000、 K2200、P1000、K1200、P620、P600、K620 、P400 或 K420。

对于 Quadro GP100、P6000、P5000、M6000 24GB 和 M5000 显卡,请取下两条相邻的插槽 挡板。

注意:NVIDIA Quadro GP100、P6000、P5000、M6000 24GB 和 M5000 是双插槽显卡,因此需要两 (2) 条相邻的插槽。NVIDIA Quadro P4000、M4000、P2000、M2000、K2200、P1000、K1200、P620、 P600、K620、P400 和 K420 是单插槽显卡,只需要一 (1) 条插槽。

**6** 将显卡安装到第一条 x16 PCI 插槽中。轻按显卡,直至它牢固地固定在 插槽中。

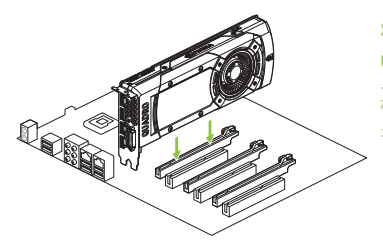

将显卡安装到第一条 x16 PCI 插槽中。 Quadro GP100、P6000、P5000 、M6000 24GB 和 M5000 显卡是双插 槽显卡,因此会占据相邻的插槽。其余 显卡是单插槽显卡。

- **7** 使用在第 **5** 步拧下的螺丝将显卡固定在系统框架上。
- **8** 使用提供的辅助电源线将电源连接到 Quadro GP100、P6000、P5000、 M6000 24GB、M5000、P4000 或 M4000 显卡的后缘。

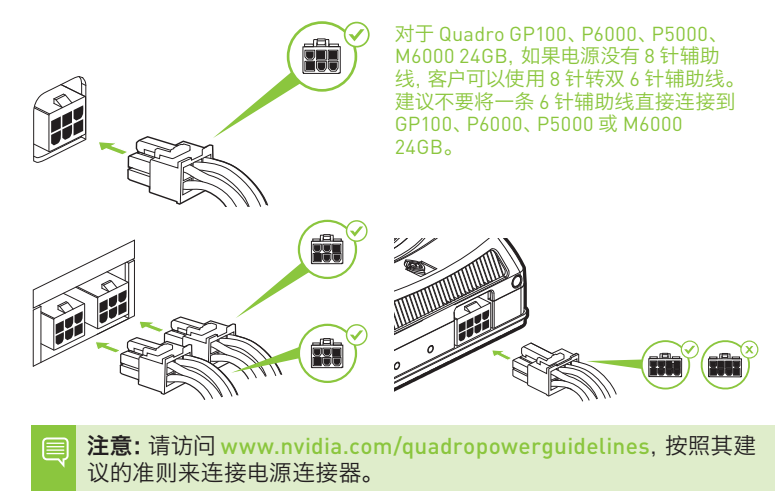

**9** 装回在第 **4** 步拆下的侧面板。

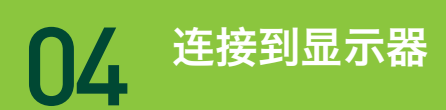

- **1** 将显示器电缆连接到 Quadro 显卡。
- **2** 将电源线重新连接到工作站。

#### **Quadro GP100**、**P6000**、**P5000**、**M6000 24GB** 和 **M5000**

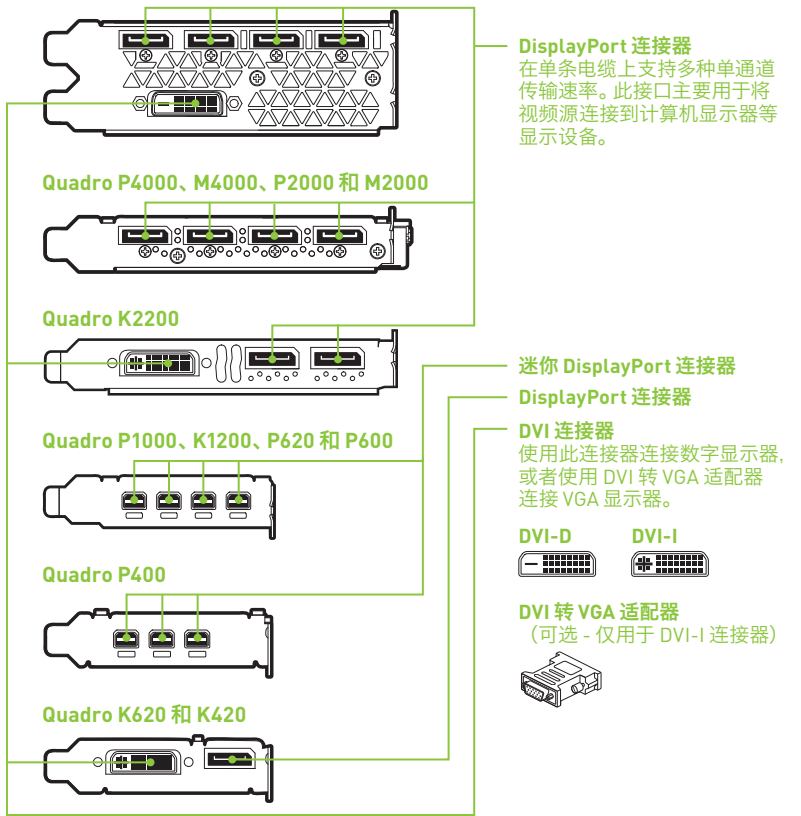

### 驱动程序的安装

在安装硬件之后,我们来安装显卡驱动程序。

**1** 开启计算机电源,启动 Windows 或 Linux,并使用具有管理员权限的帐户 登录。

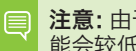

注意:由于此时未加载 GPU 驱动程序,因此显示器的分辨率或画质可 能会较低。

- **2** 下载并安装驱动程序。
	- **•** 在 www.nvidia.com/drivers 上选择并下载驱动程序。 启动下载的可执行 文件,按照安装程序的引导完成安装。
	- **•** 放入软件安装光盘,按照指示安装驱动程序。

在驱动程序安装完毕后,安装程序可能会要求您重新启动系统。

## 恭喜!现在可以使用 NVIDIA Quadro 显卡了!

## 感謝您選擇 NVIDIA® Quadro® 繪圖卡。

這份快速入門指南涵蓋 NVIDIA Quadro GP100、P6000、P5000、P4000、 P2000、P1000、P620、P600、P400、M6000 24GB、M5000、M4000、 M2000、K2200、K1200、K620 和 K420 繪圖卡。在開始之前,請檢閱以下最低 系統需求清單,以確保您的系統符合繪圖卡的最低硬體和應用軟體規格。

#### 最低系統需求

### **>** 主機板

PCI Express x16 插槽

- **>** 作業系統
	- **•** Microsoft Windows 10、8.1、8、7 (全部 32 位元和 64 位元)
	- **•** Linux 32 位元或 64 位元:
		- **-** Red Hat Enterprise Linux 7.x、6.x、5.x、4.x、3.x
		- **-** SUSE Linux Enterprise Desktop 13.x、12.x、11.x、10.x
		- **-** OpenSUSE 13.x、12.x、11.x、10.x
		- **-** Fedora 24
		- **-** Ubuntu 16.x、15.x、14.x、13.x、12.x、11.x、10.x、9.x、8.x、7.x
	- **•** Solaris

#### **>** 處理器

- **•** Intel Core i5、i7 或 Xeon 處理器或更高等級
- **•** AMD Phenom 或 Opteron 等級處理器或更高等級
- **>** 系統記憶體 至少 2 GB 記憶體,建議 8 GB 以上
- **> Blu-ray**、**DVD-ROM/CD-ROM** 光碟機,或網際網路連線 **(**安裝驅動程式之用**)**

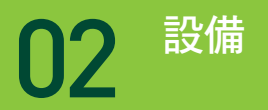

## 個別 NVIDIA Quadro 繪圖卡內附配件。

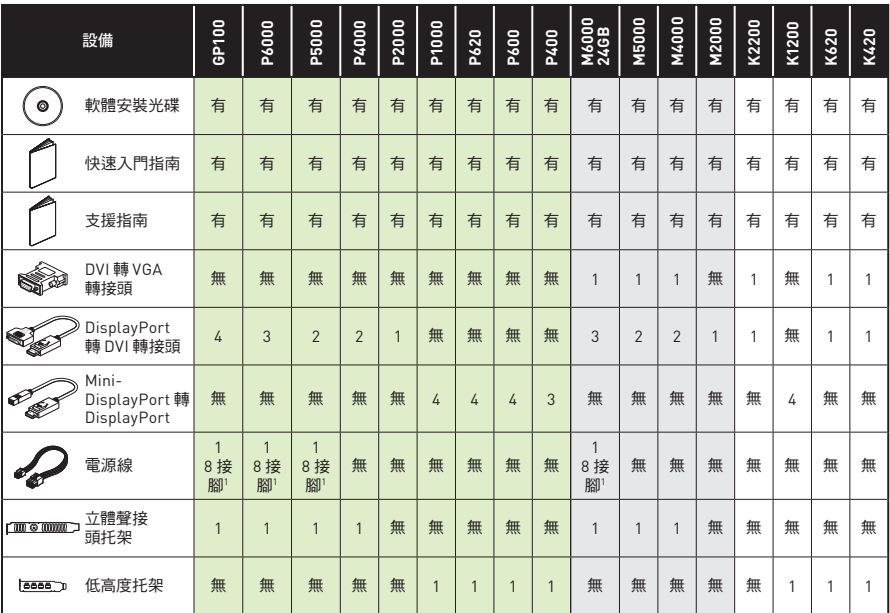

1 8 接腳轉雙 6 接腳轉接頭

- ! 注意:靜電會嚴重損壞電子元件。安裝新的 NVIDIA Quadro 繪圖卡時,務必注意下列預防 事項:
	- **>** 接觸任何電子零件前,先接觸未接上電源的系統內部金屬框架,以便釋放身體的靜電。
	- **>** 準備安裝繪圖卡時,才從包裝盒中取出繪圖卡。從系統拆下繪圖卡時,務必放回包裝 盒內。
	- **>** 衣服或首飾切勿接觸任何電子零件。
	- **>** 拿取繪圖卡時,請拿握邊緣,避免接觸任何電路或 PCIe 接頭。

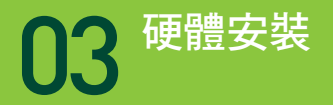

- **1** 移除主機系統上安裝的目前繪圖卡驅動程式。
	- **•** 移至開始**\**控制台**\**程式和功能
	- **•** 移除目前繪圖卡驅動程式。
- **2** 關閉系統電源。
- **3** 拔除接在 AC 電源的電源線。
- **4** 移除系統的側面板,找到主機板。

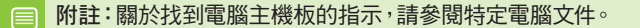

**5** 取下任何現有的繪圖卡。如果繪圖卡是以固定桿固定,請取下固定繪圖卡的螺 絲。或者,如果沒有繪圖卡,請取下主要 x16 PCI 插槽的外蓋。

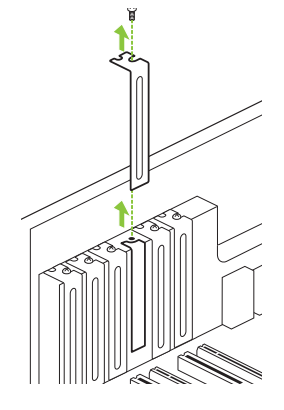

E.

如果即將安裝 Quadro P4000、M4000、P2000、 M2000、K2200、P1000、K1200、P620、P600 、K620、P400 或 K420,請取下 PCI x16 插槽的 一個插槽蓋。

若要安裝 Quadro GP100、P6000、P5000、 M6000 24GB 和 M5000 繪圖卡,請取下兩個相 鄰的插槽蓋。

附註:NVIDIA Quadro GP100、P6000、P5000、M6000 24GB 和 M5000 是雙插槽繪圖卡,將需要 2 個相鄰的插槽。NVIDIA Quadro P4000、M4000、P2000、M2000、K2200、P1000、K1200、P620、 P600、K620、P400 和 K420 是單插槽繪圖卡,只需要 1 個插槽。

**6** 將繪圖卡安裝於主要 x16 PCI 插槽。輕壓繪圖卡,直到確實裝入插槽中。

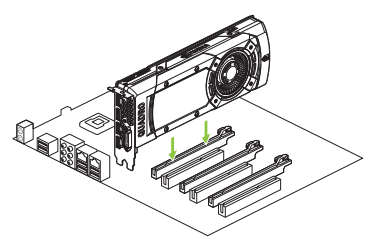

將繪圖卡安裝於主要 x16 PCI 插槽。 Quadro GP100、P6000、P5000、 M6000 24GB 和 M5000 繪圖卡是雙插 槽繪圖卡,將佔用相鄰的插槽。其餘的 繪圖卡則為單插槽繪圖卡。

- **7** 使用在步驟 **5** 中取下的螺絲,將繪圖卡固定於系統框架。
- **8** 將隨附的電源線接上電源並連接 Quadro GP100、P6000、P5000、M6000 24GB、M5000、P4000 或 M4000 繪圖卡的後側邊緣。

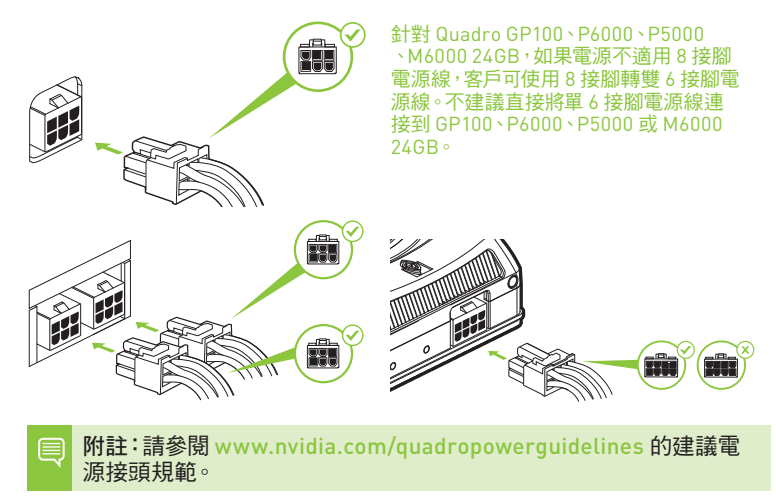

**9** 安裝在步驟 **4** 中取下的側面板。

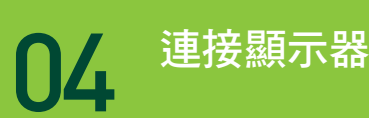

**1** 將顯示器纜線連接到 Quadro 繪圖卡。

**2** 將工作站的電源線接上。

#### **Quadro GP100**、**P6000**、**P5000**、**M6000 24GB** 和 **M5000**

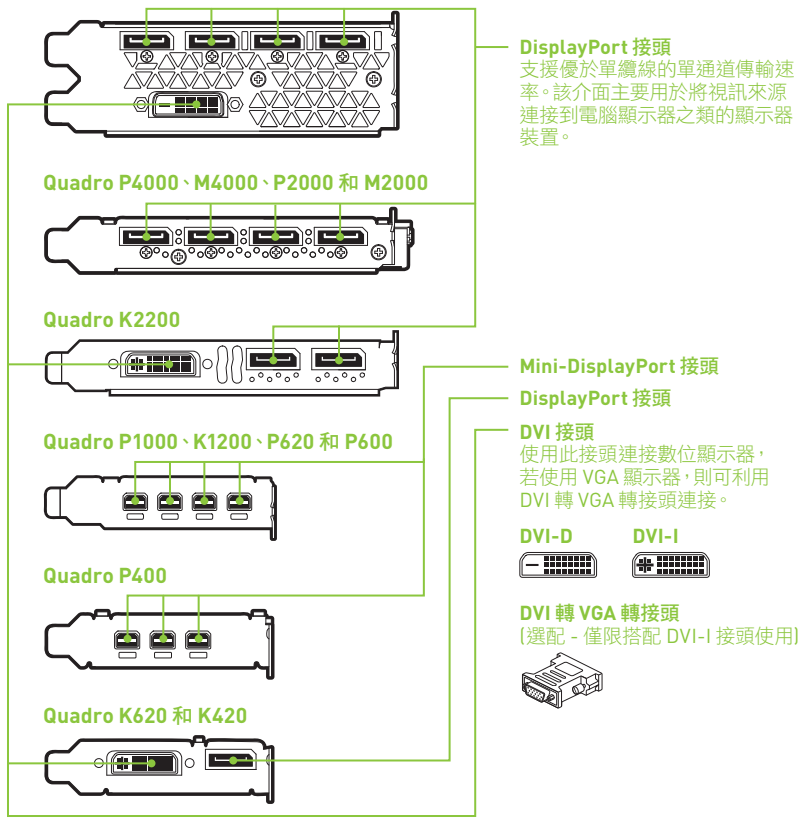

### 驅動程式安裝

安裝硬體後,即可安裝繪圖卡驅動程式。

**1** 開啟電腦電源,啟動 Windows 或 Linux,並使用具有管理員權限的帳戶登入。

附註:由於目前並未載入任何 GPU 驅動程式,因此顯示器可能以較低 的解析度或畫質運作。

- **2** 下載和安裝驅動程式。
	- **•** 從 www.nvidia.com/drivers 選取和下載驅動程式。 啟動下載的執行檔, 然後按照安裝程式指南完成安裝。
	- **•** 插入軟體安裝光碟,並按照驅動程式安裝的指示進行。

驅動程式安裝完成後,安裝程式可能需要重新啟動系統。

恭喜您!NVIDIA Quadro 繪圖卡至此即可運作!

## 01 最小システム要件

## NVIDIA® Quadro® グラフィックス カードをお選びいた だきありがとうございます。

このクイック スタート ガイドでは、NVIDIA Quadro GP100、P6000、P5000、 P4000、P2000、P1000、P620、P600、P400、M6000 24GB、M5000、 M4000、M2000、K2200、K1200、K620、K420 グラフィックス カードについて 説明します。最初に、以下の最小システム要件の一覧を確認し、お使いのシス テムがグラフィックス カードの最小ハードウェアおよびソフトウェア仕様を満 たしているかを確認してください。

### **最小システム要件**

- **>** マザーボード PCI Express x16 スロット
- **>** オペレーティング システム
	- **•** Microsoft Windows 10、8.1、8、7 (すべての 32 ビットおよび 64 ビット)
	- **•** Linux 32 ビット版または 64 ビット版:
		- Red Hat Enterprise Linux 7.x、6.x、5.x、4.x、3.x
		- SUSE Linux Enterprise Desktop 13.x、12.x、11.x 10.x
		- OpenSUSE 13.x、12.x、11.x、10.x
		- Fedora 最大 24
		- Ubuntu 16.x、15.x、14.x、13.x、12.x、11.x、10.x、9.x、8.x、7.x
	- **•** Solaris
- **> プロセッサ**
	- **•** Intel Core i5、i7、または Xeon プロセッサ以降
	- **•** AMD Phenom または Opteron クラス以降のプロセッサ
- **> システム メモリ** 最小 2 GB のメモリ、8 GB 以上を推奨
- **> Blu-ray、DVD-ROM/CD-ROM ドライブ、またはインターネット接続 (ドライバーのインストール時に使用)**

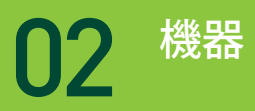

## 各 NVIDIA Quadro グラフィックス カードの付属機器

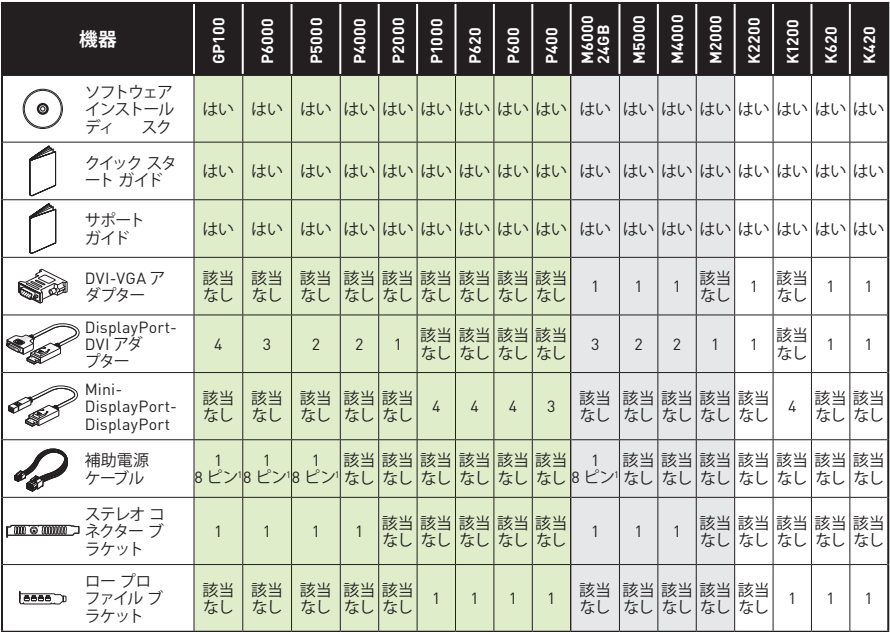

1 8 ピン - デュアル 6 ピン アダプター

- ! **注意:** 静電気は電子部品に重大な損傷を与える可能性があります。新しい NVIDIA Quadro グラフィックス カードを取り付けるときは、次の注意事項を守ってください。
	- **>** 電子部品に触れる前に、プラグを抜いて電源を切った状態でシステムの内部金属 フレームに触れ、身体から静電気を放電します。
	- **>** カードは、取り付ける準備ができるまでクラムシェル パッケージから取り外さないでく ださい。システムからカードを取り外すときは、必ずカードをクラムシェルに戻します。
	- **>** 電子部品に衣類や宝飾品が触れないようにしてください。
	- **>** グラフィックス カードを取り扱うときは、端を掴んで持ち、回路または PCIe コネクター に触れないようにします。

## 03 ハードウェアのインストール

- **1** ホスト システムにインストールされている現在のグラフィックス ドライバー を削除します。
	- **• [Start (スタート)]\[Control Panel (コントロール パネル)]\[Programs and Features(プログラムと機能)] に移動します。**
	- **•** 現在のグラフィックス ドライバーを削除します。
- **2** システムの電源を切ります。
- **3** AC 電源から電源コードを抜きます。
- **4** マザーボードにアクセスするには、システムからサイド パネルを取り外します。

**注:** お使いのコンピューターのマザーボードへのアクセス方法につい ては、お使いのコンピューターのマニュアルを参照してください。

**5** 既存のグラフィックス カードがあれば取り外します。カードが固定バーで 所定の位置に収まっている場合は、カードを固定しているネジを外します。 **または**、既存のグラフィックス カードがない場合は、プライマリー x16 PCI スロットからアクセス カバーを削除します。

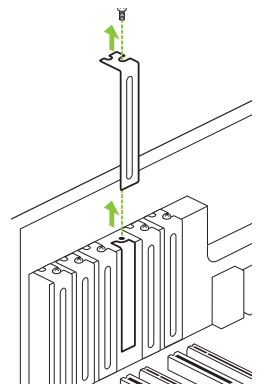

Quadro P4000、M4000、P2000、M2000、 K2200、P1000、K1200、P620、P600、K620 、P400、または K420 を取り付ける場合は、 PCI x16スロットのスロット カバーを 1つ 取り外 します。

Quadro GP100、P6000、P5000、M6000 24GB、M5000 グラフィックス カードの場合は、 隣接する 2 つのスロット カバーを取り外します。

**注:** NVIDIA Quadro GP100、P6000、P5000、M6000 24GB、M5000 はデュアル スロット カードのため、2 つの隣接スロットが必要で す。NVIDIA Quadro P4000、M4000、P2000、M2000、K2200、 P1000、K1200、P620、P600、K620、P400、K420 はシングル スロッ ト カードのため、シングル 1 スロットのみが必要です。

**6** プライマリー x16 PCI スロットにカードを取り付けます。カードをやさしく 押し、スロットにしっかりと装着します。

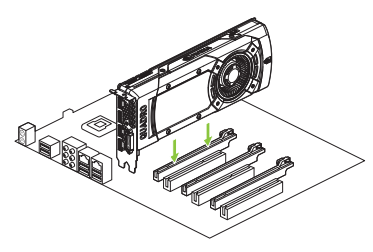

グラフィックス カードをプライマリー x16 PCI スロットに取り付けます。

Quadro GP100、P6000、P5000 、M6000 24GB、M5000 グラフィック ス カードは、デュアル スロット カード であり、隣接スロットをカバーします。 残りのグラフィックス カードはシング ル スロット カードです。

- **7 ステップ 5** で取り外したネジを使用し、カードをシステム フレームに固定し ます。
- **8** 電源装置からの補助電源ケーブルを Quadro GP100、P6000、P5000、M6000 24GB、M5000、P4000、または M4000 グラフィックス カードの 裏面端に接続します。

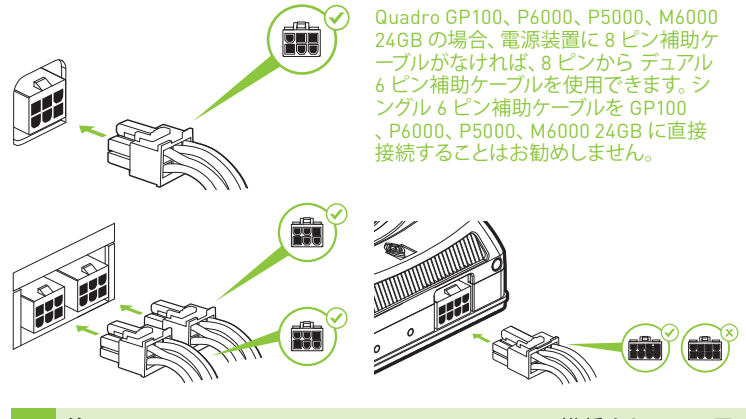

- **注:** www.nvidia.com/quadropowerguidelines で推奨されている電 源コネクターのガイドラインを使用してください。
- **9 ステップ 4 で取り外したサイド パネルを取り付けます。**

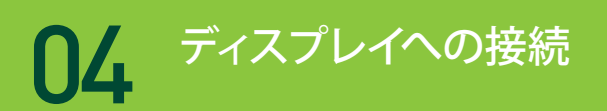

- **1** Quadro グラフィックス カードにディスプレイ ケーブルを接続します。
- **2** 電源コードをワークステーションに再接続します。

**Quadro GP100、P6000、P5000、M6000 24GB、M5000**

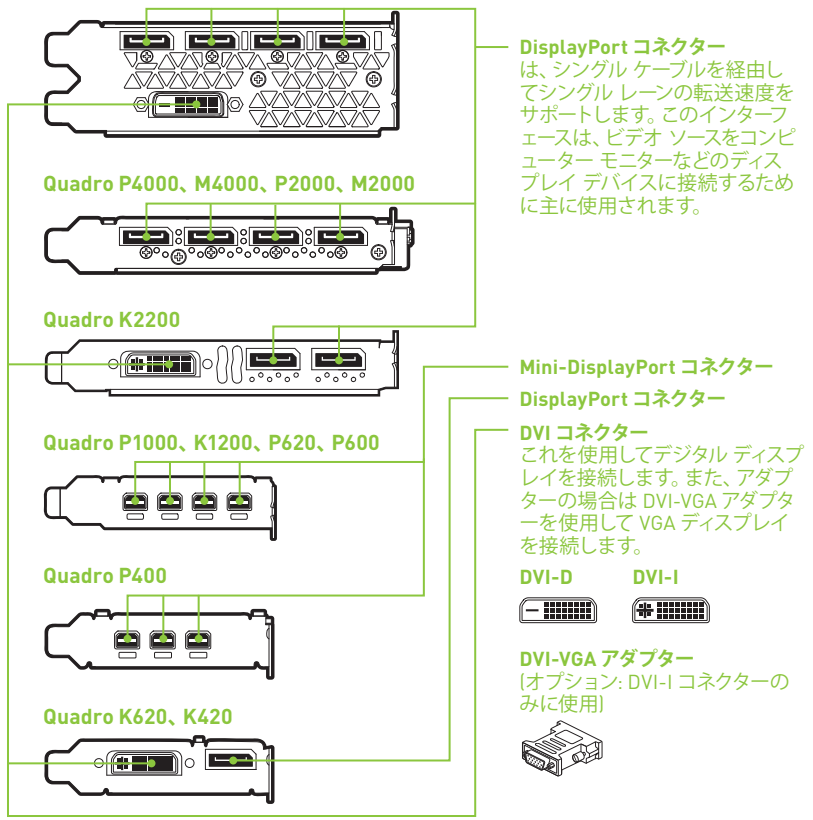

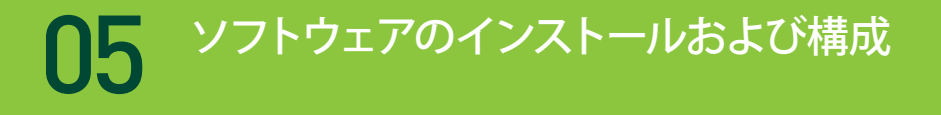

### ドライバーのインストール

ハードウェアのインストールが完了したら、次はグラフィックス ドライバーを インストールします。

**1** コンピューターの電源を入れ、Windows または Linux を起動し、管理者権限 を持つアカウントでログインします。

**注:** 現在 GPU ドライバーがロードされていないため、ディスプレイは 解像度または画質を下げて動作する可能性があります。

- **2** ドライバーをダウンロードしてインストールします。
	- **•** www.nvidia.com/drivers からドライバーを選択してダウンロードして くだ さい。 ダウンロードした実行可能ファイルを起動し、インストーラの指示 に従ってインストールを完了します。
	- **•** ソフトウェア インストール ディスクを挿入し、ドライバーのインストール手 順に従います。

ドライバーのインストールが完了したら、インストーラがシステムの再起動 を要求する場合があります。

おめでとうございます。NVIDIA Quadro グラフィッ クス カードが使用可能になりました。

## 01 **최소 시스템 요구 사항**

## NVIDIA® Quadro® 그래픽 카드를 구매해 주셔서 감사합니다.

이 빠른 시작 가이드에서는 NVIDIA Quadro GP100, P6000, P5000, P4000, P2000, P1000, P620, P600, P400, M6000 24GB, M5000, M4000, M2000, K2200, K1200, K620 및 K420 그래픽 카드에 대한 내용을 다룹니다. 시작하기 전에 다음 최소 시스템 요구 사항 목록을 검토해 사용자의 시스템이 그래픽 카드의 최소 하드웨어 및 소프트웨어 사양을 충족하는지 확인하십시오.

### **최소 시스템 요구 사항**

**> 머더보드**

PCI Express x16 슬롯

- **> 운영 체제**
	- **•** Microsoft Windows 10, 8.1, 8, 7(모두 32비트 및 64비트)
	- **•** 다음 운영 체제의 Linux 32비트 또는 64비트:
		- **-** Red Hat Enterprise Linux 7.x, 6.x, 5.x, 4.x, 3.x
		- **-** SUSE Linux Enterprise Desktop 13.x, 12.x, 11.x 10.x
		- **-** OpenSUSE 13.x, 12.x, 11.x, 10.x
		- **-** Fedora 최대 24
		- **-** Ubuntu 16.x, 15.x, 14.x, 13.x, 12.x, 11.x, 10.x, 9.x, 8.x, 7.x
	- **•** Solaris
- **> 프로세서**
	- **•** Intel Core i5, i7 또는 Xeon 프로세서 이상
	- **•** AMD Phenom 또는 Opteron 등급 프로세서 이상
- **> 시스템 메모리** 최소 2GB 메모리, 8GB 이상 권장
- **> Blu-ray, DVD-ROM/CD-ROM 드라이브 또는 드라이버 설치를 위한 인터넷 연결**

## 각 NVIDIA Quadro 그래픽 카드에 포함된 장비.

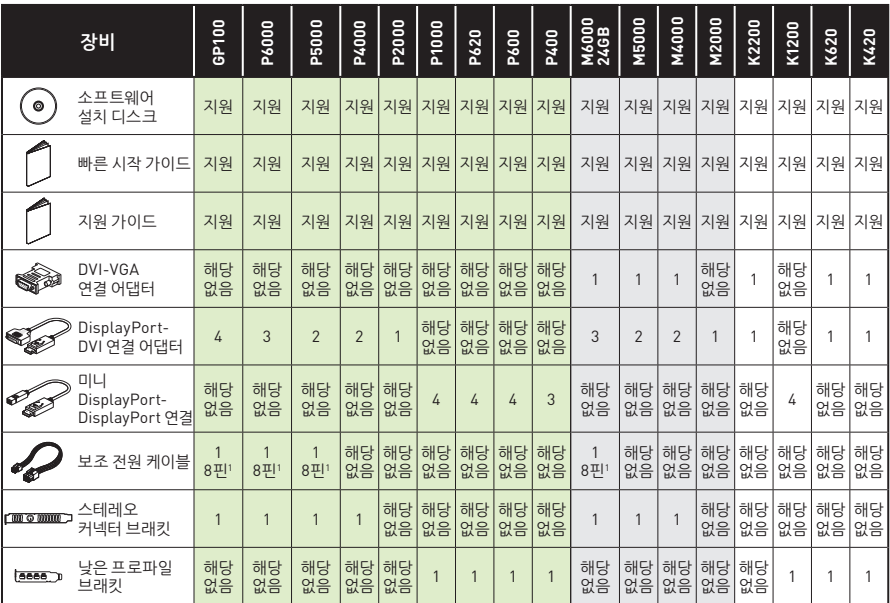

1 8핀-듀얼 6핀 연결 어댑터

- │ **주의:** 정전기는 전자 부품을 심각하게 손상시킬 수 있습니다. 새 NVIDIA Quadro 그래픽<br>■ │ 카드를 설치학 때는 다음 주의 사항에 유의하십시오. 카드를 설치할 때는 다음 주의 사항에 유의하십시오.
	- **>** 전자 부품을 만지기 전에 전원이 연결되지 않은 시스템의 내부 금속 프레임을 만져 신체의 정전기를 방지하십시오.
	- **>** 설치 준비가 완료될 때까지 포장 클램셀에서 카드를 꺼내지 마십시오. 시스템에서 카드를 분리할 때마다 다시 클램셀에 넣어두십시오.
	- **>** 의복이나 장신구가 전자 부품에 접촉하지 않도록 주의하십시오.
	- **>** 그래픽 카드를 다룰 때는 회로나 PCIe 커넥터에 손이 닿지 않도록 가장자리만 잡으십시오.
- **1** 호스트 시스템에 설치된 현재 그래픽 드라이버를 제거합니다.
	- **• 시작\제어판\프로그램 및 기능으로 이동합니다.**
	- **•** 현재 그래픽 드라이버를 제거합니다.
- **2** 시스템 전원을 끕니다.
- **3** AC 전원으로부터 전원 코드를 분리합니다.
- **4** 머더보드에 접근할 수 있도록 시스템의 측면 패널을 분리합니다.

**참고:** 컴퓨터의 머더보드에 접근하는 것에 대한 지침은 사용자 컴퓨터의 설명서를 참조하십시오.

**5** 기존 그래픽 카드가 있다면 제거합니다. 고정 막대가 카드를 제자리에 고정하고 있다면 카드를 고정하는 나사를 분리합니다. **또는**, 기존 그래픽 카드가 없다면 기본 x16 PCI 슬롯에서 액세스 덮개를 제거합니다.

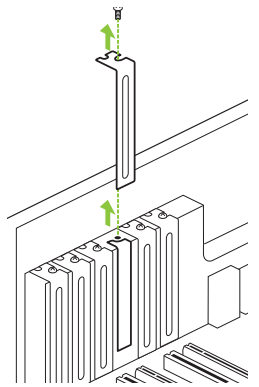

E.

Quadro P4000, M4000, P2000, M2000, K2200, P1000, K1200, P620, P600, K620, P400 또는 K420을 설치할 경우 PCI x16 슬롯의 슬롯 덮개 1 개를 제거하십시오.

Quadro GP100, P6000, P5000, M6000 24GB 및 M5000 그래픽 카드의 경우 인접한 2개의 슬롯 덮개를 제거하십시오.

**참고:** NVIDIA Quadro GP100, P6000, P5000, M6000 24GB 및 M5000 은 듀얼 슬롯 카드이며 인접한 2개의 슬롯이 필요합니다. NVIDIA Quadro P4000, M4000, P2000, M2000, K2200, P1000, K1200, P620, P600, K620, P400 및 K420은 단일 슬롯 카드이며 1개의 슬롯만 필요합니다.

**6** 카드를 기본 x16 PCI 슬롯에 설치합니다. 슬롯에 단단히 끼워지도록 카드를 부드럽게 누릅니다.

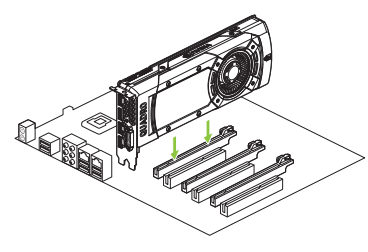

그래픽 카드를 기본 x16 PCI 슬롯에 장착하십시오.

Quadro GP100, P6000, P5000, M6000 24GB 및 M5000 그래픽 카드는 듀얼 슬롯 카드이며 인접 슬롯을 덮게 됩니다. 그 외 그래픽 카드는 단일 슬롯 카드입니다.

- **7 5단계**에서 제거한 나사를 사용해 시스템 프레임에 카드를 고정합니다.
- **8** 제공된 보조 전원 케이블로 전원 공급장치를 Quadro GP100, P6000, P5000, M6000 24GB, M5000, P4000 또는 M4000 그래픽 카드의 후면 가장자리에 연결합니다.

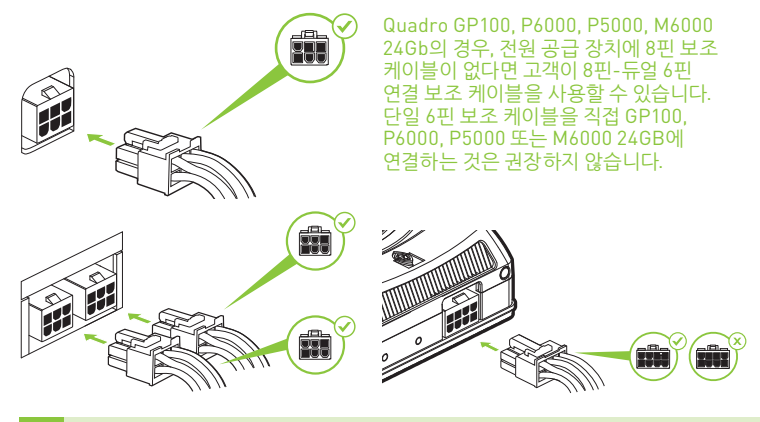

**참고:** www.nvidia.com/quadropowerguidelines에서 권장 전원 커넥터 지침을 확인해보십시오.

**9 4단계**에서 분리한 측면 패널을 장착합니다.

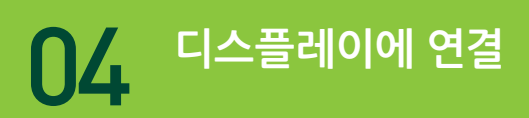

- **1** 디스플레이 케이블을 Quadro 그래픽 카드로 연결합니다.
- **2** 워크스테이션에 전원 케이블을 다시 연결합니다.

#### **Quadro GP100, P6000, P5000, M6000 24GB 및 M5000**

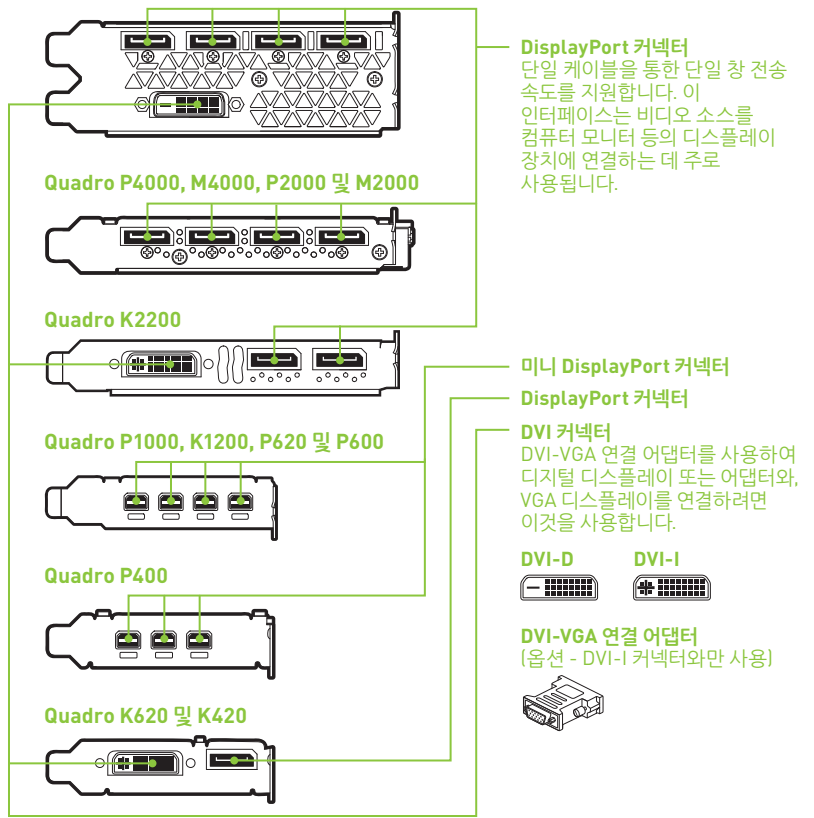

## **소프트웨어 설치및 구성** 05

## 드라이버 설치

하드웨어가 설치되었다면 이제 그래픽 드라이버를 설치하십시오.

**1** 컴퓨터 전원을 켜고 Windows 또는 Linux를 시작해서 관리자 권한이 있는 계정으로 로그인합니다.

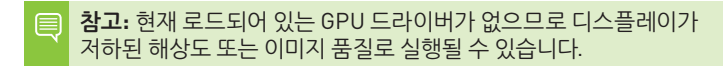

- **2** 드라이버를 다운로드하여 설치합니다.
	- **•** www.nvidia.com/drivers에서 드라이버를 선택하여 다운로드합니다. 다운로드한 실행 파일을 시작한 다음 설치 프로그램 가이드를 따라 설치를 완료합니다.
	- **•** 소프트웨어 설치 디스크를 삽입하고 드라이버 설치 지침을 따르십시오.

설치 프로그램이 드라이버 설치를 완료하면 시스템을 재부팅해야 할 수도 있습니다.

축하드립니다! 이제 NVIDIA Quadro 그래픽 카드를 사용할 준비가 완료되었습니다!

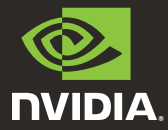

**www.nvidia.com**

© 2018 NVIDIA Corporation. All rights reserved. 176-0164-100 R11